# **HEIDENHAIN**

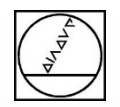

# Webinar:

# Neue Funktionen der Fräs-Drehbearbeitung auf der TNC 640

# am 02.08.18 14:00 Uhr

# **Dozent**: Michael Wiendl

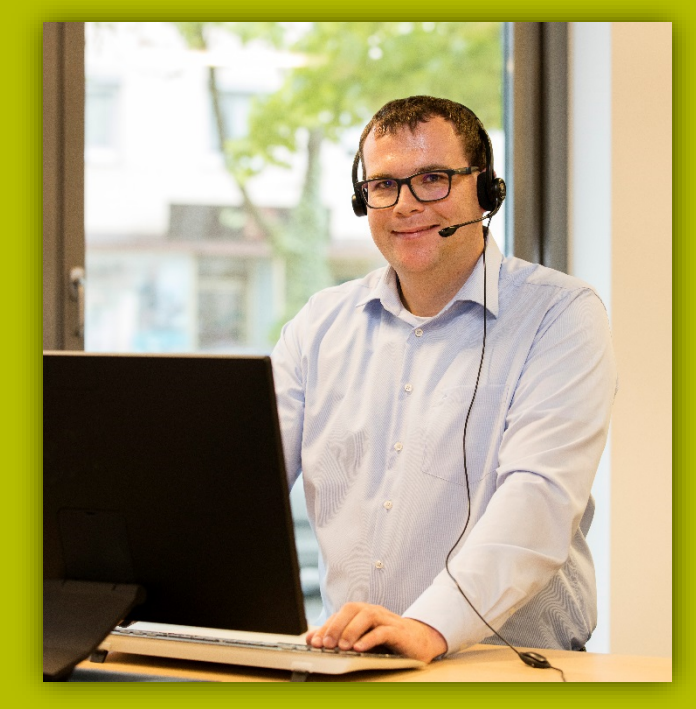

**Firma:** Dr. Johannes HEIDENHAIN GmbH **Aufgabe:** Kursleiter NC-Programmierung

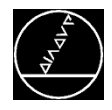

# **Übersicht** M-TS / Aug 2018

#### **Programmerstellung**

- Werkzeuge
- Programmstruktur
- **Zyklenübersicht**

#### **Features während der Fräs-Drehbearbeitung**

- CAD Import
- Anstellung während des Drehbetriebs
- Rohteilnachführung
- Simultandrehen
- Simulation der Fräs- und Drehbearbeitung
- Exzenterdrehen
- **Werkzeugkorrektur mit dem Tastsystem**

#### **Neue Funktion**

**Unterstützung von Planschiebern** 

#### **Softwareversion**

- TNC 640 NC-Software 34059x-08
- Option #50 (Drehbearbeitung)

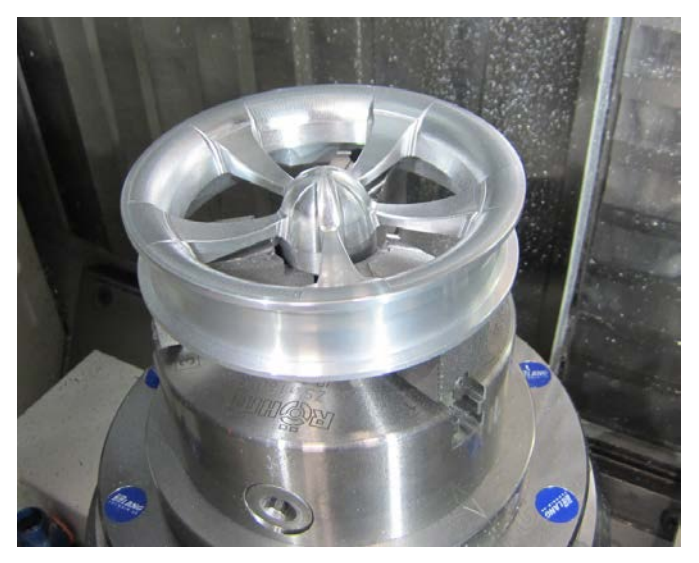

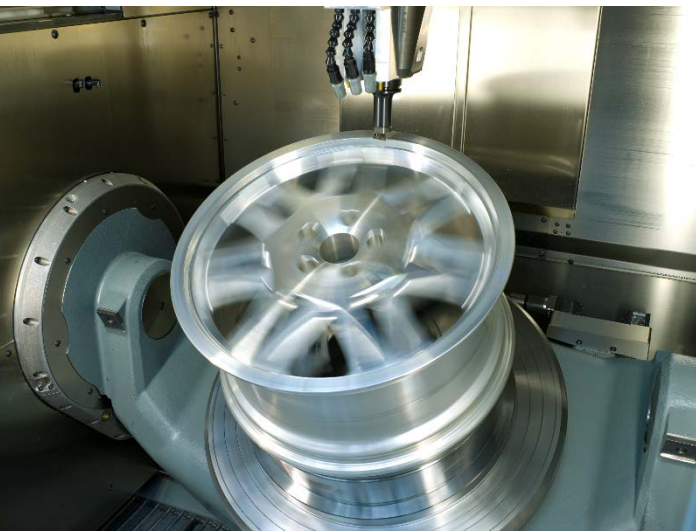

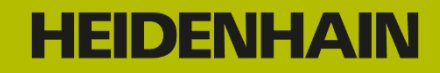

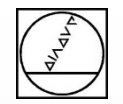

# **Programmerstellung Grundlagen**

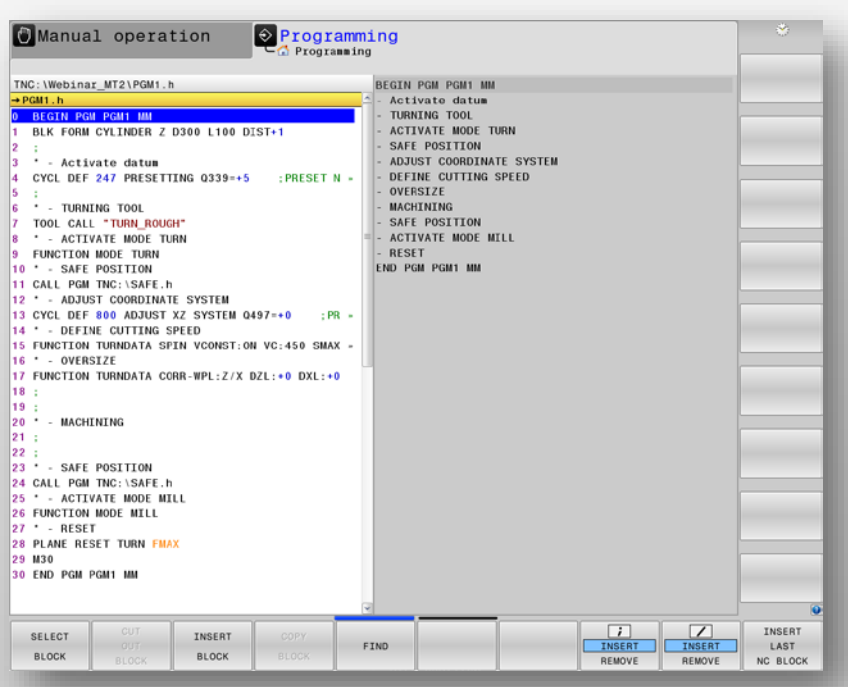

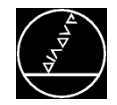

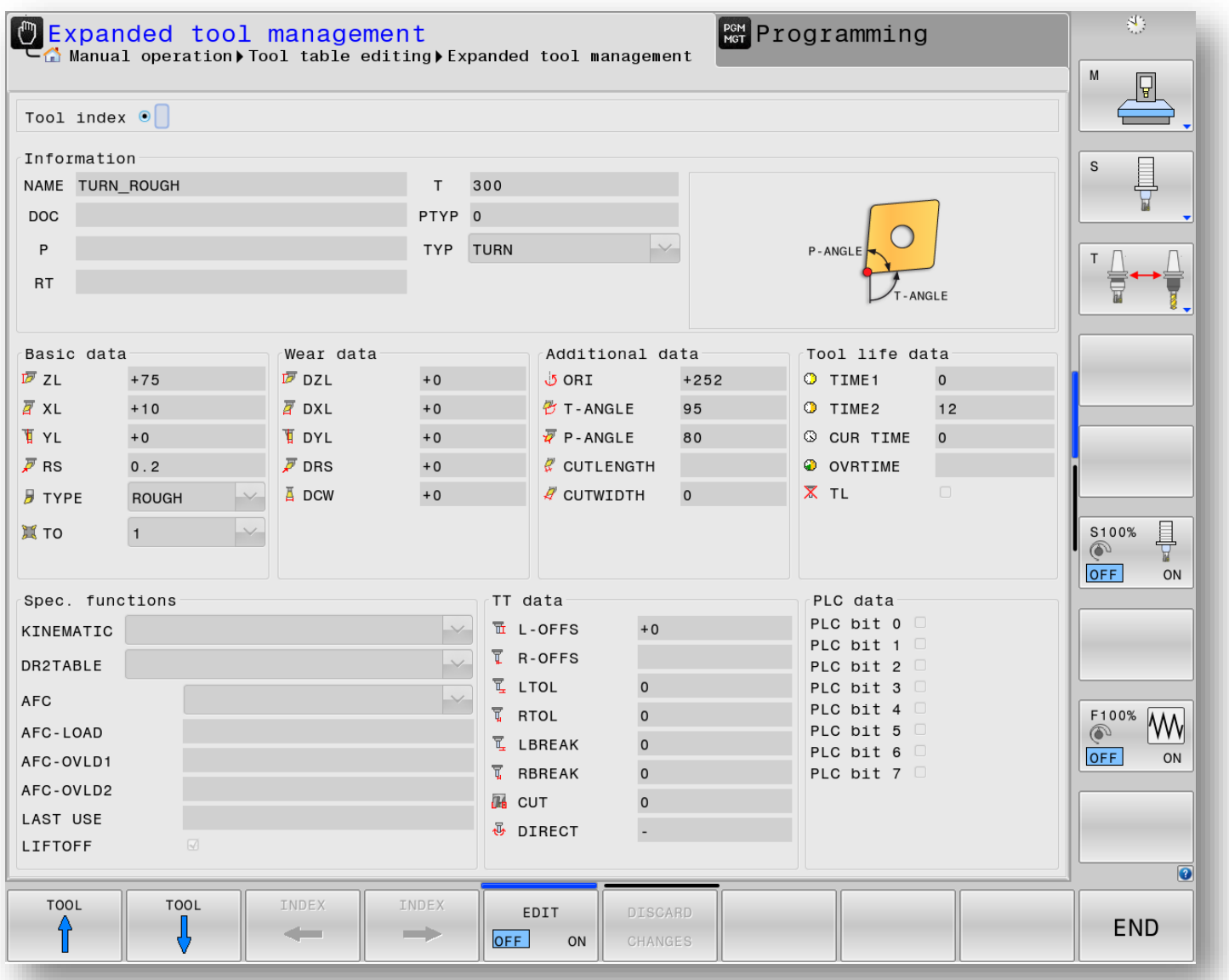

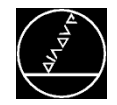

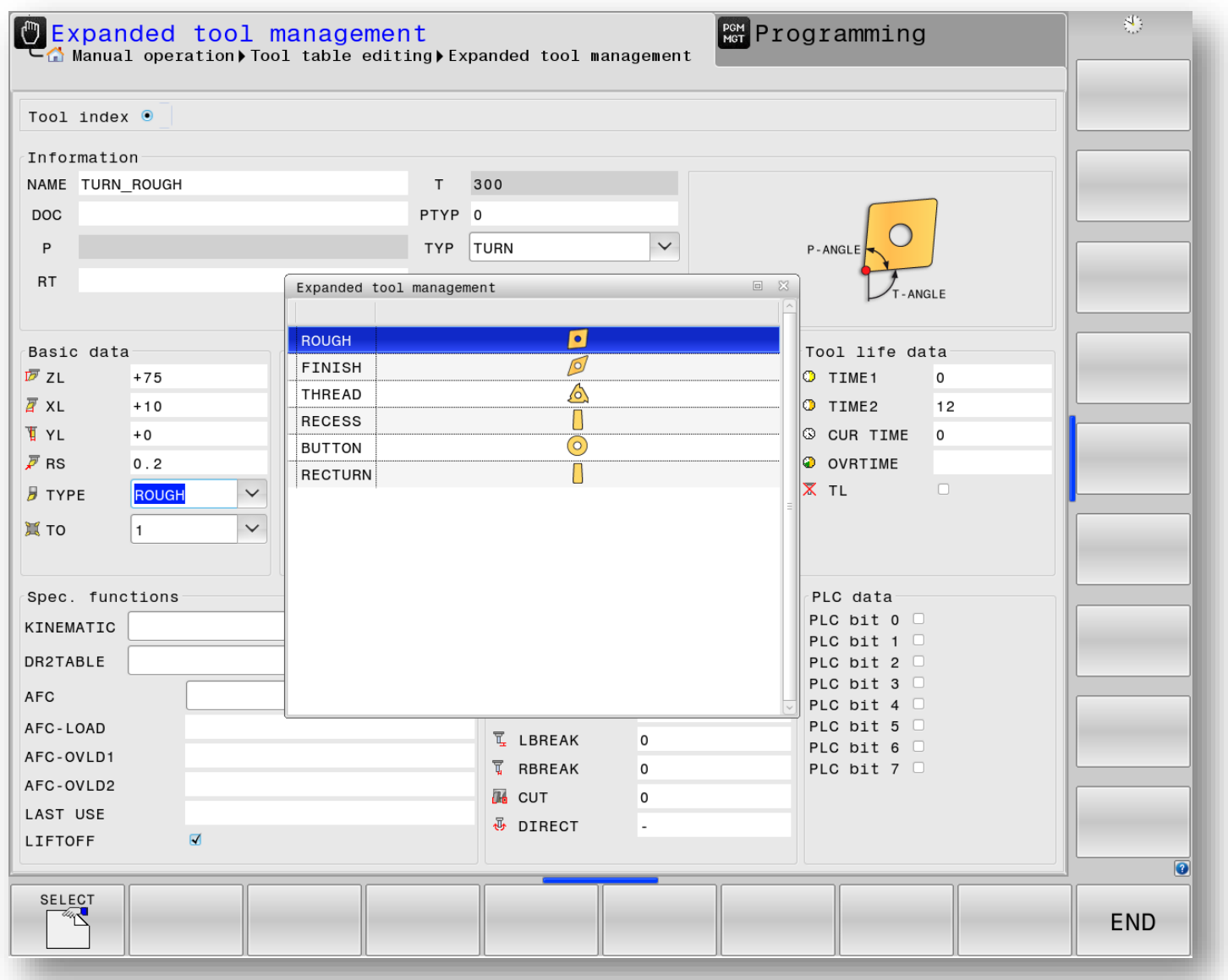

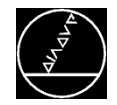

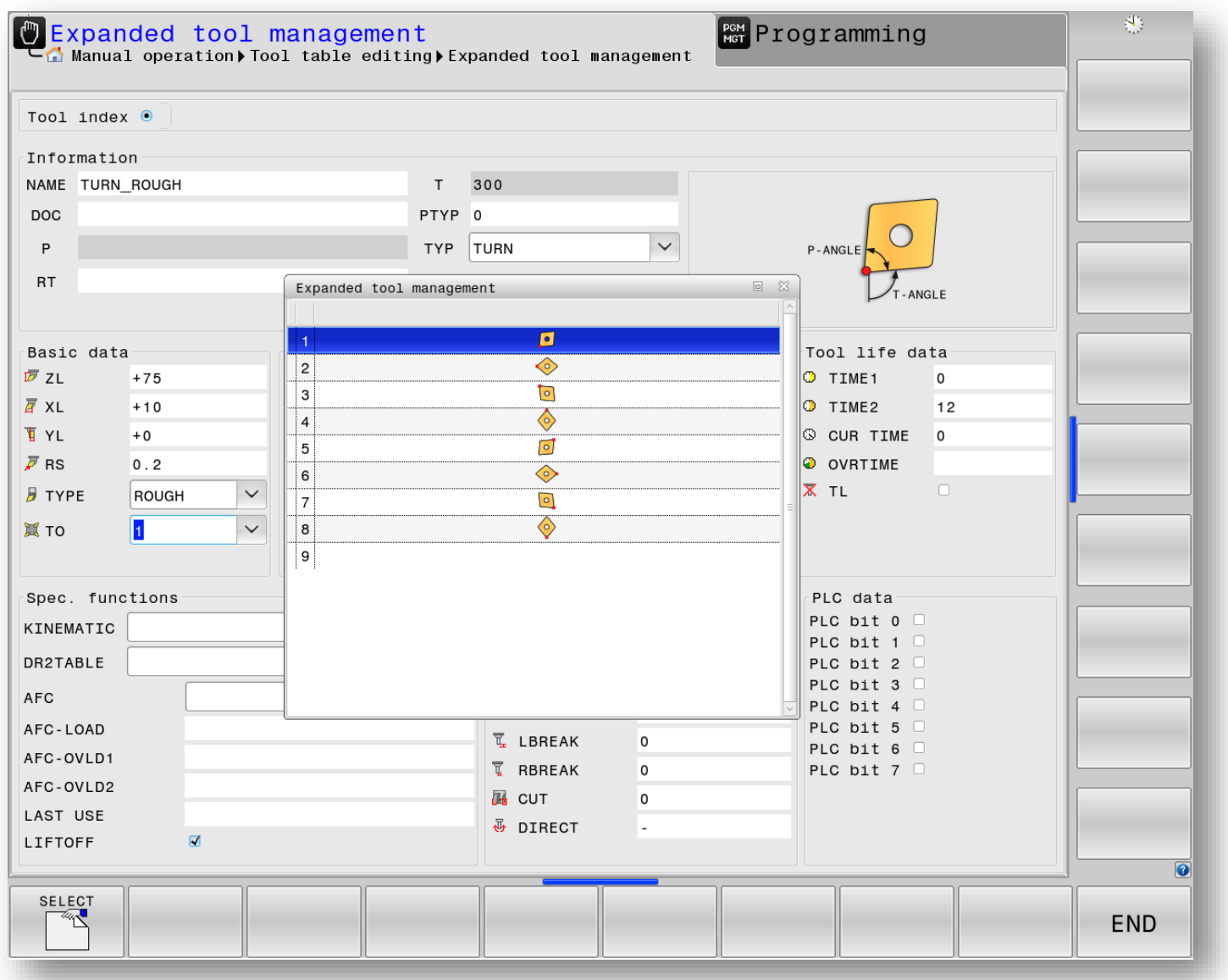

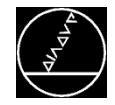

# **Programmstruktur**

#### M -TS / Aug 2018

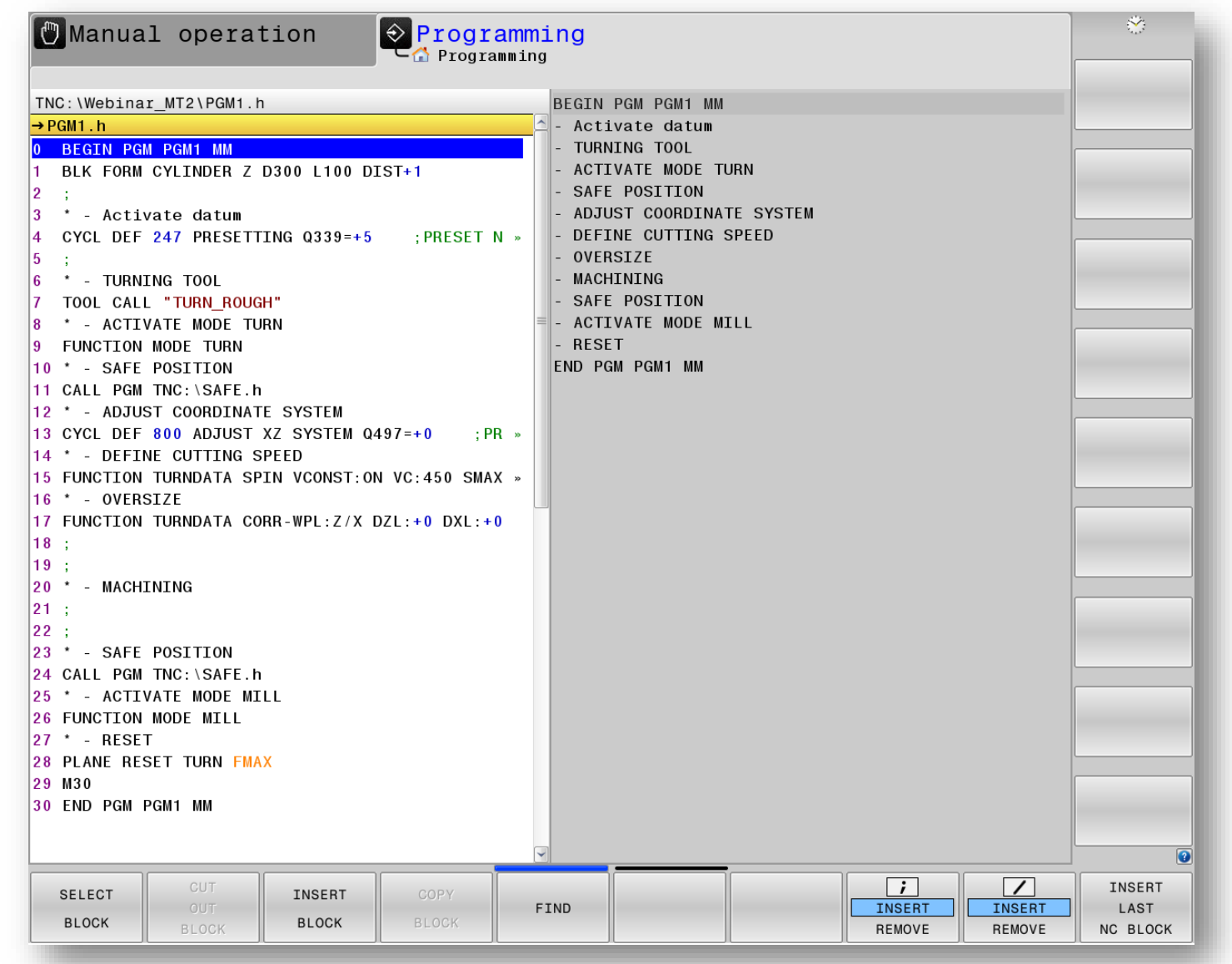

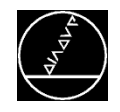

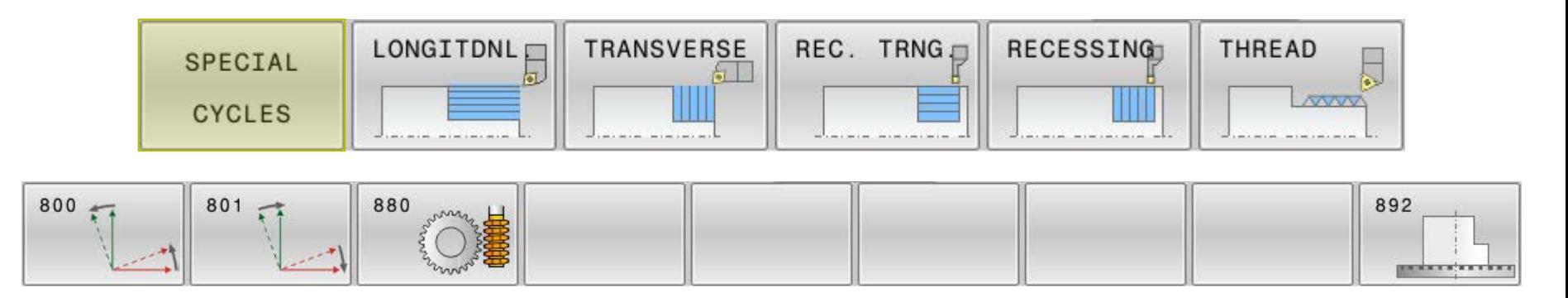

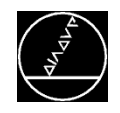

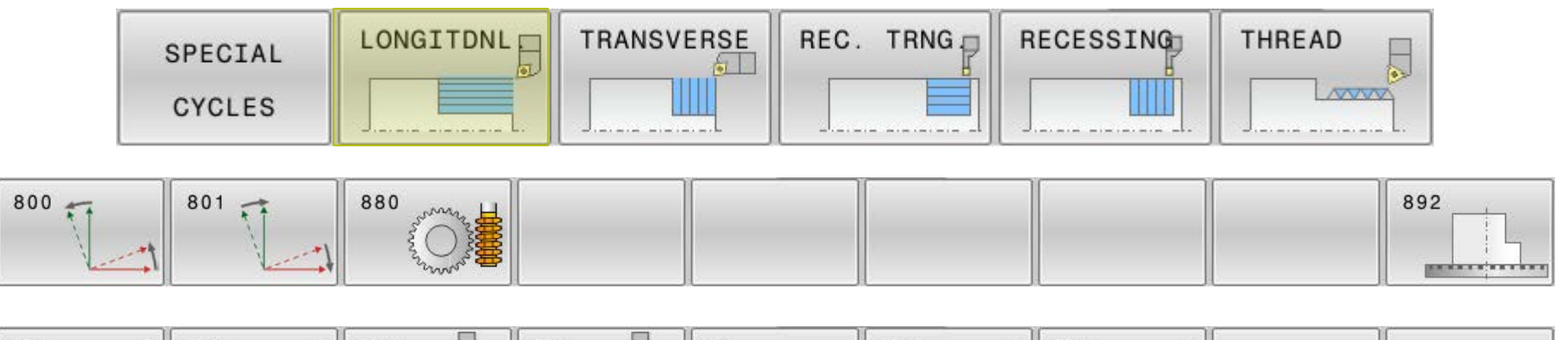

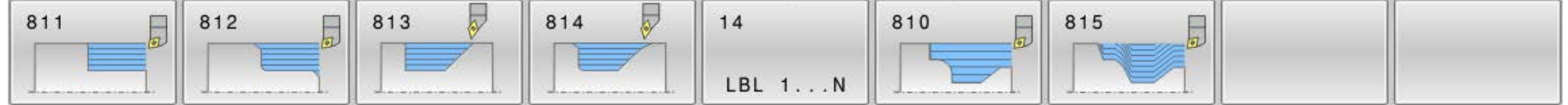

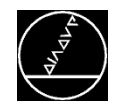

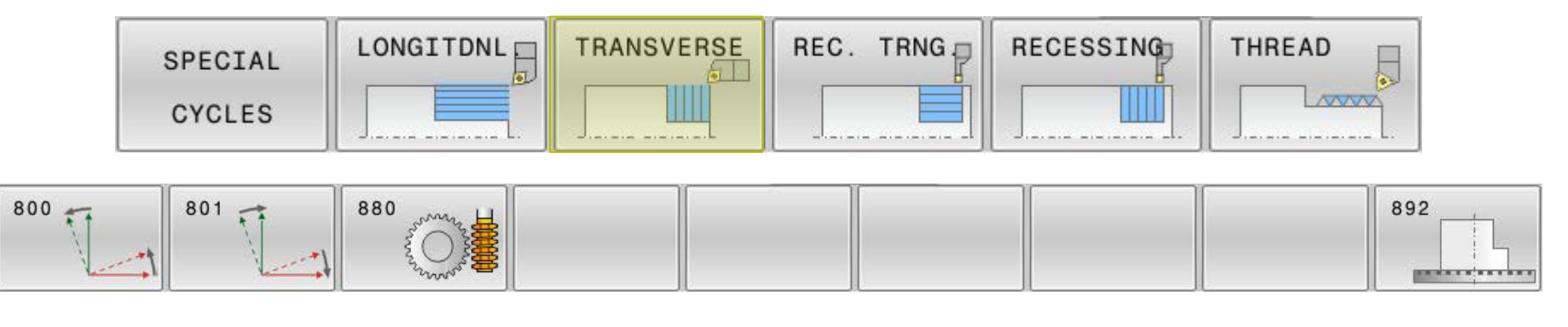

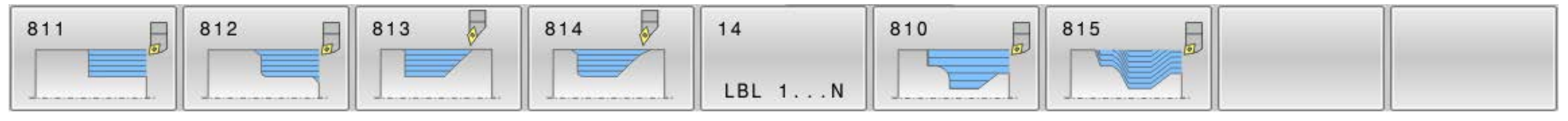

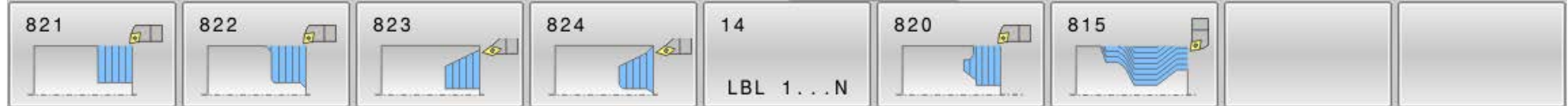

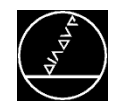

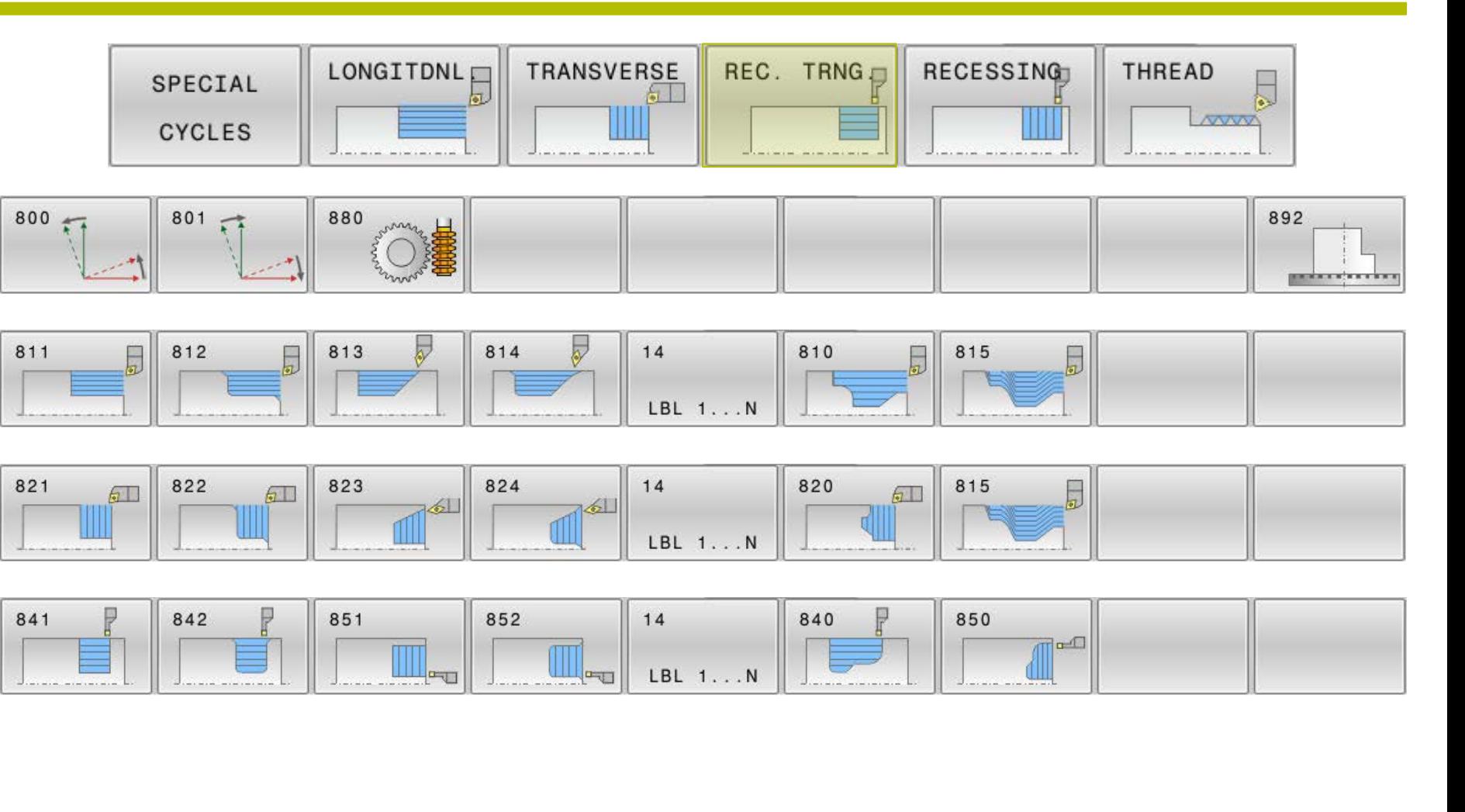

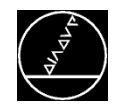

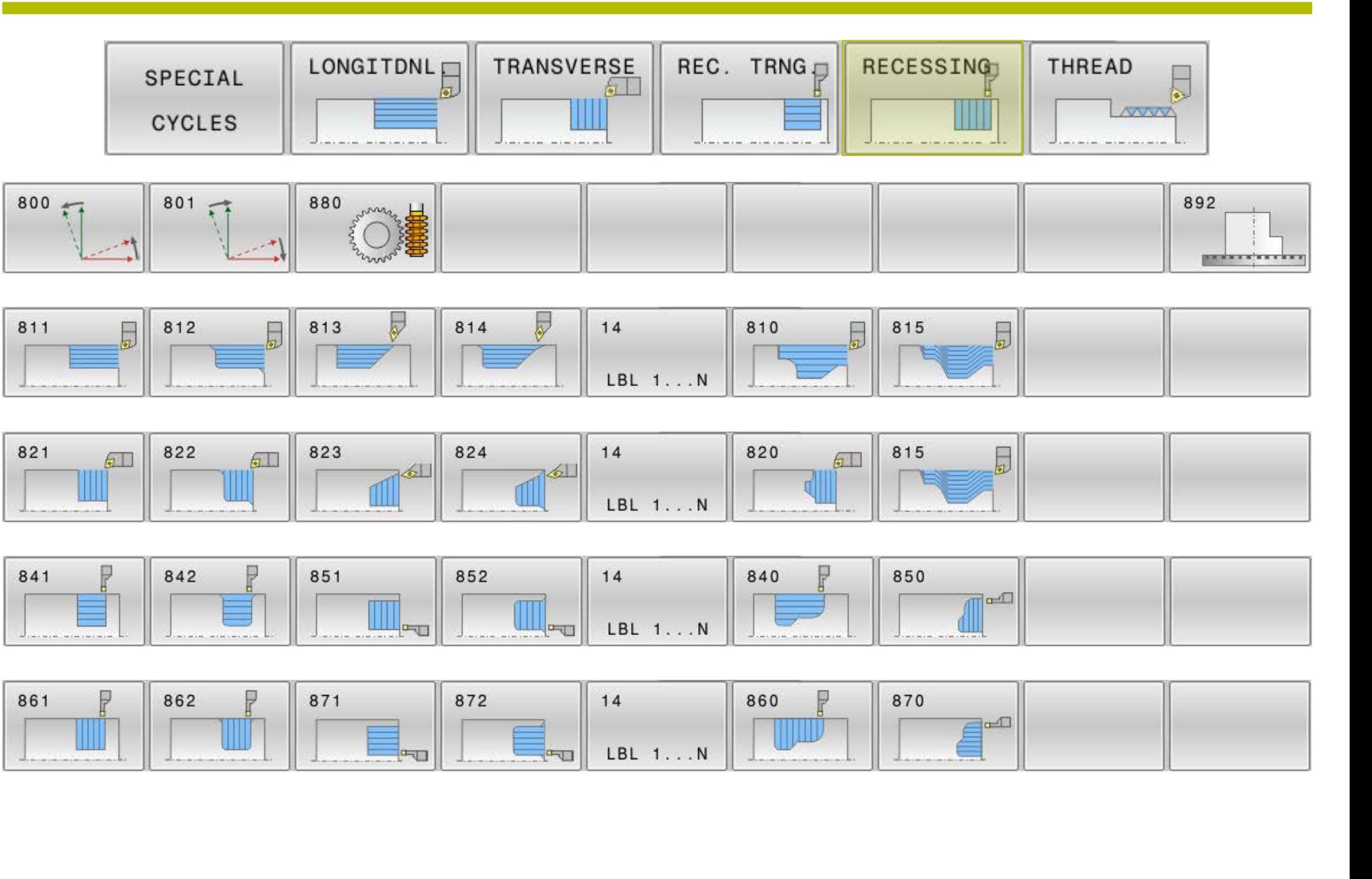

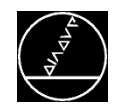

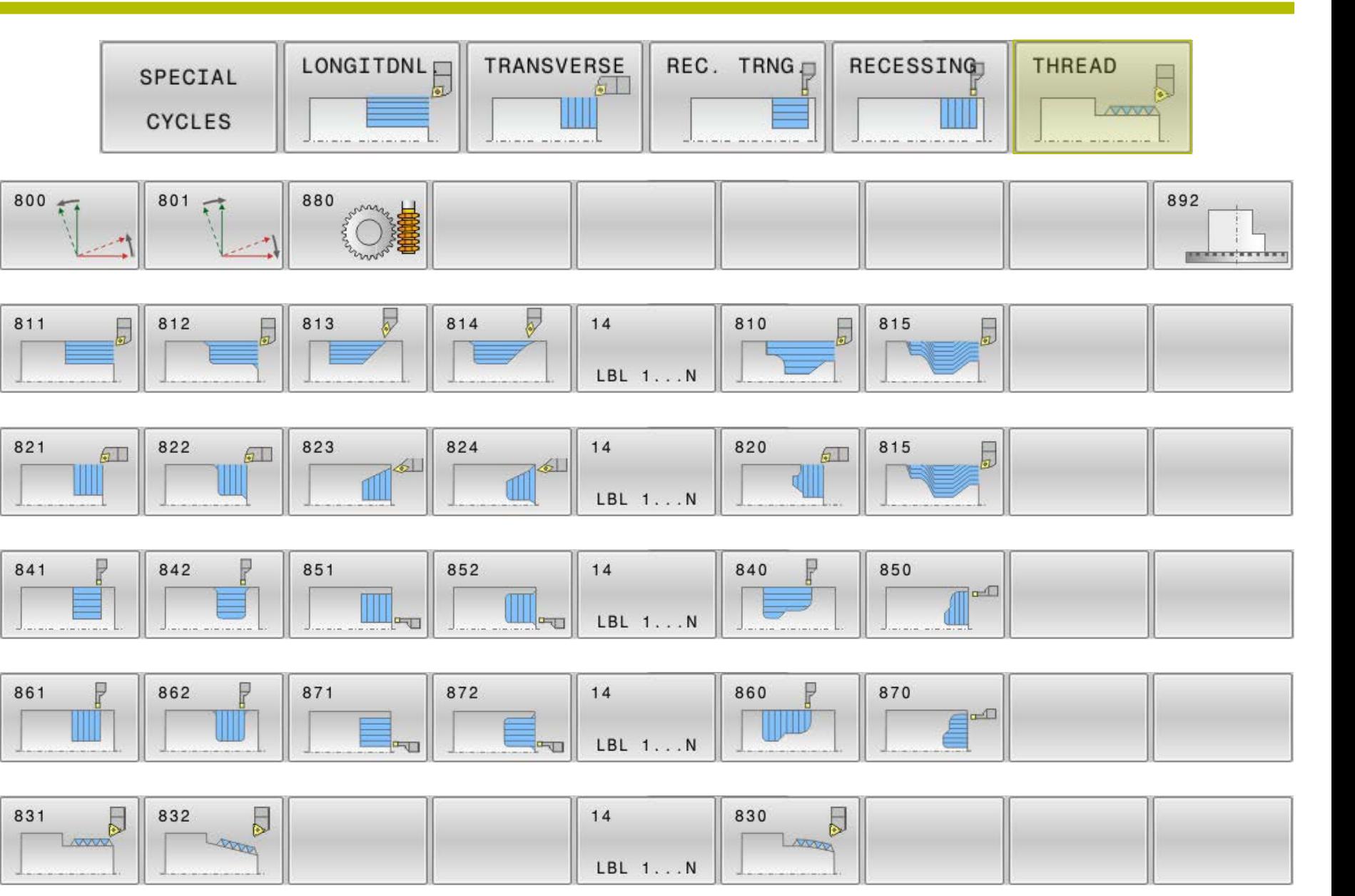

# **HEIDENHAIN**

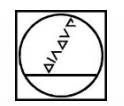

## **Features während der Fräs-Drehbearbeitung**

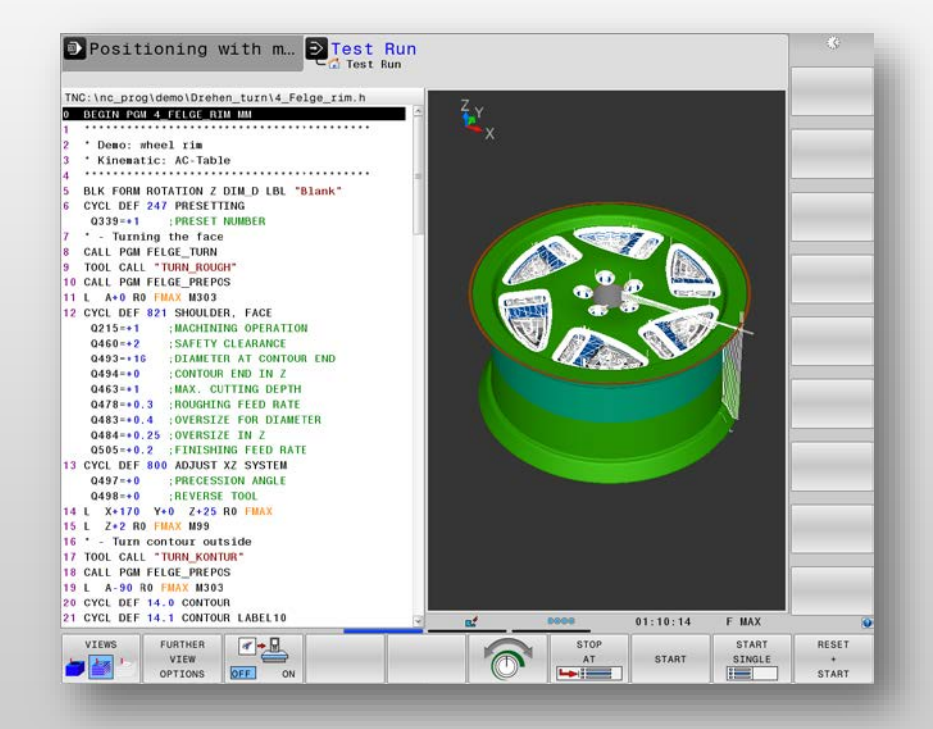

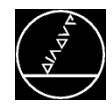

# **CAD Import (Option #42)** M-TS / Aug 2018

#### **Bezugspunkt festlegen**

- Mittelachse des Bauteils
- Umschalten auf Drehausgabe

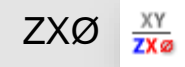

#### **Konturübernahme**

- Einfache Übernahme der Kontur
- Abspeichern in Zwischenablage (Einfügen ins Programm mit BLOCK EINFÜGEN)
- Abspeichern als eigene Datei (Unterprogramm)

#### **Einbindung in die Programmierung**

- **Zyklus 14 Kontur in Verbindung mit LBL**
- SEL CONTOUR in Verbindung mit Unterprogramm

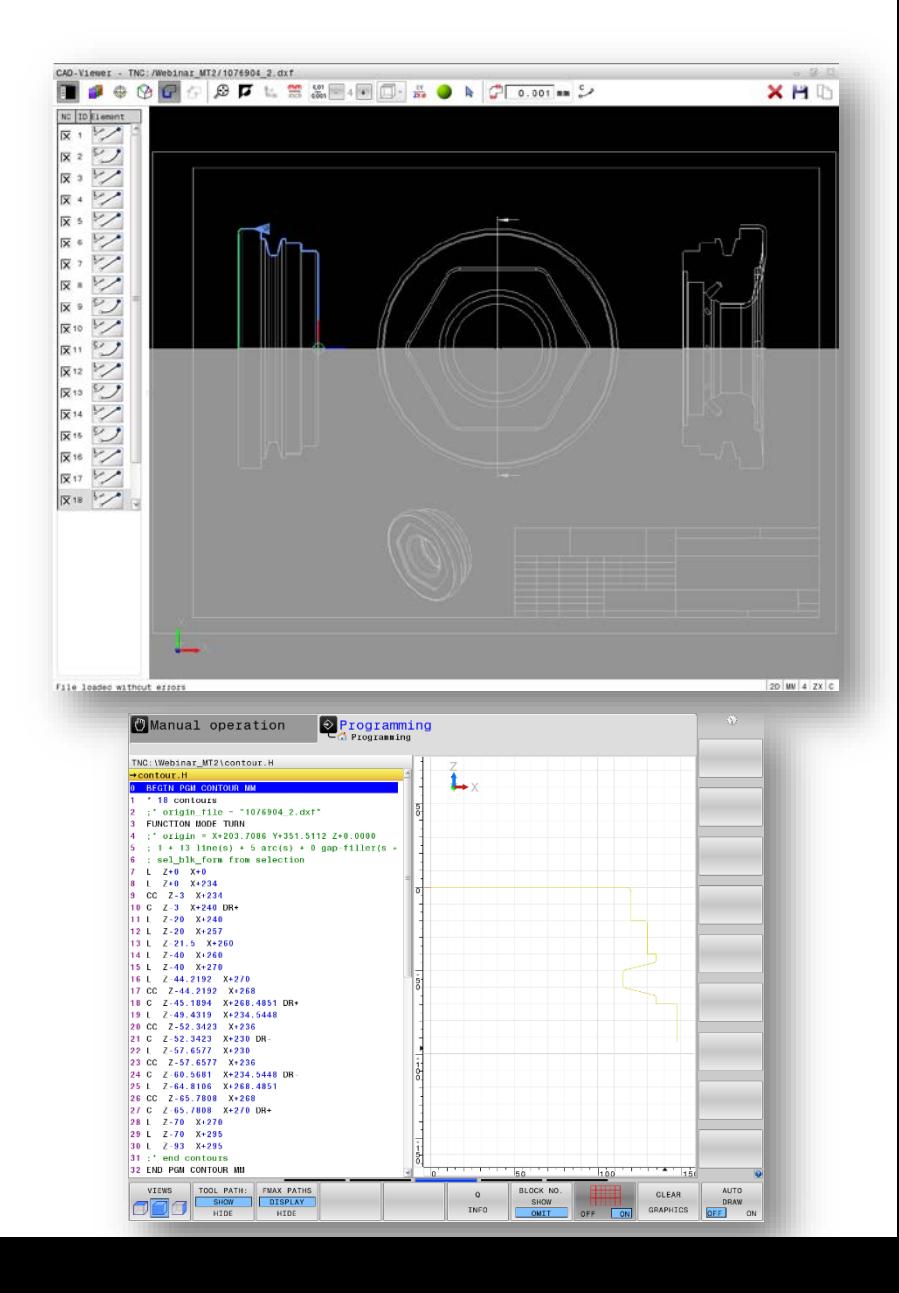

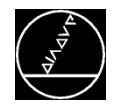

# **CAD Import (Option #42)** M-TS / Aug 2018

#### **Bezugspunkt festlegen**

- Mittelachse des Bauteils
- Umschalten auf Drehausgabe

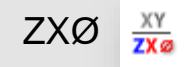

#### **Konturübernahme**

- Einfache Übernahme der Kontur
- Abspeichern in Zwischenablage (Einfügen ins Programm mit BLOCK EINFÜGEN)
- Abspeichern als eigene Datei (Unterprogramm)

#### **Einbindung in die Programmierung**

- **Zyklus 14 Kontur in Verbindung mit LBL**
- SEL CONTOUR in Verbindung mit Unterprogramm
- Rohteil kann auch übernommen werden

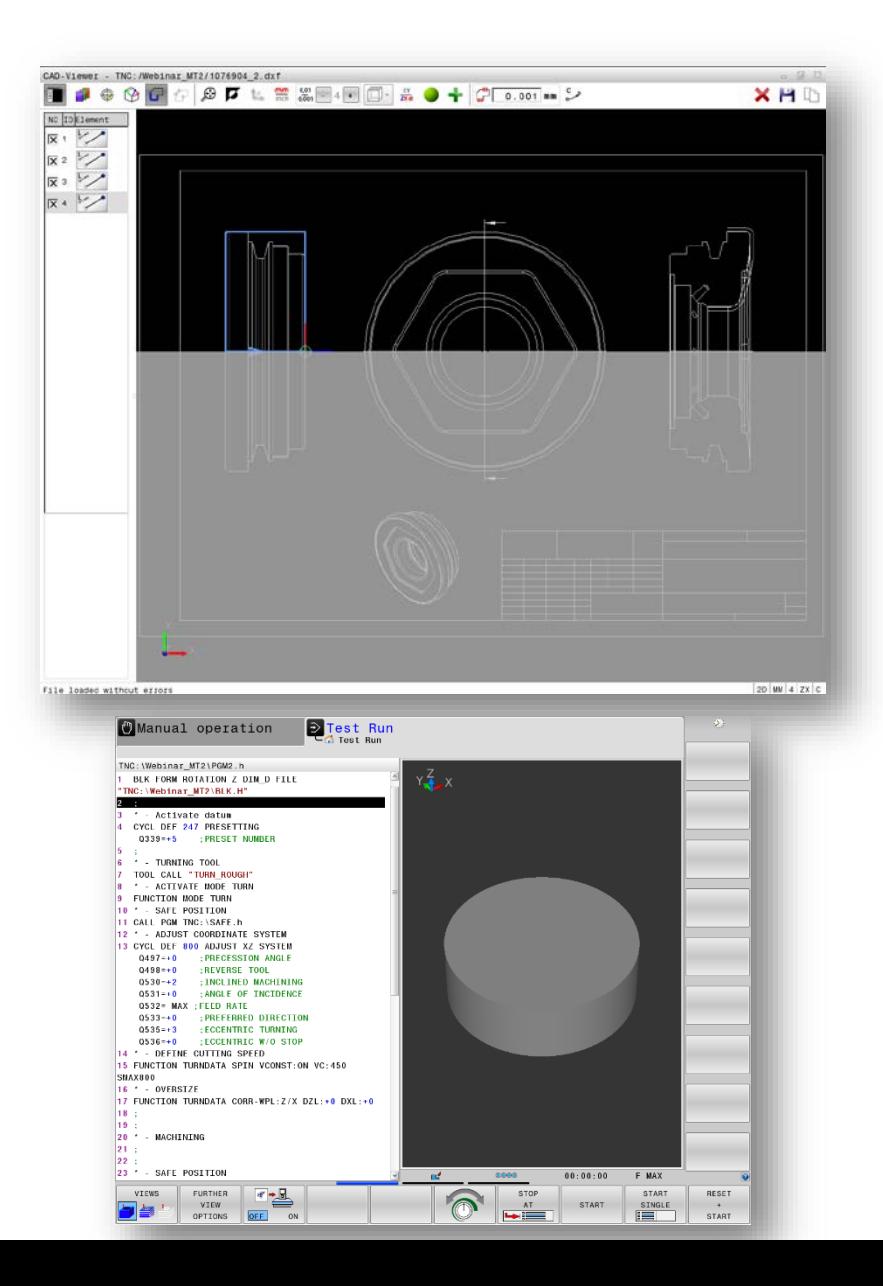

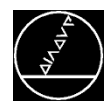

#### **Anstellung**

- **Fräs-Dreh-Maschinen (FD) haben neben der** Drehspindel oft noch eine Schwenkachse für die Anstellung
- Durch die Anstellung kann die Bearbeitung von Hinterschnitten auch mit Standardwerkzeugen erfolgen

#### **Vorteil**

- **Werkzeugkosten werden gespart**
- Einfache Programmierung über Zyklus 800
- **Vermeidung von Leerwegen durch** Rohteilnachführung

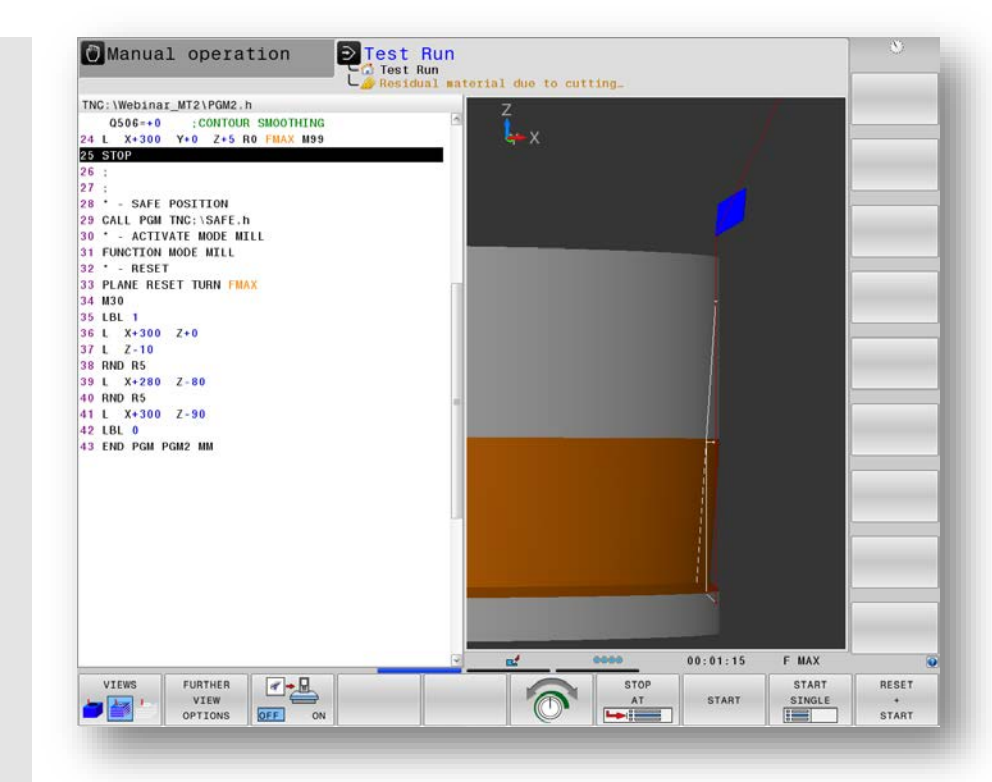

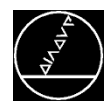

#### **Anstellung**

- **FD-Maschinen haben neben der Drehspindel oft** noch eine Schwenkachse für die Anstellung
- Durch die Anstellung kann die Bearbeitung von Hinterschnitten auch mit Standardwerkzeugen erfolgen

#### **Vorteil**

- Werkzeugkosten werden gespart
- Einfache Programmierung über Zyklus 800
- **Vermeidung von Leerwegen durch** Rohteilnachführung

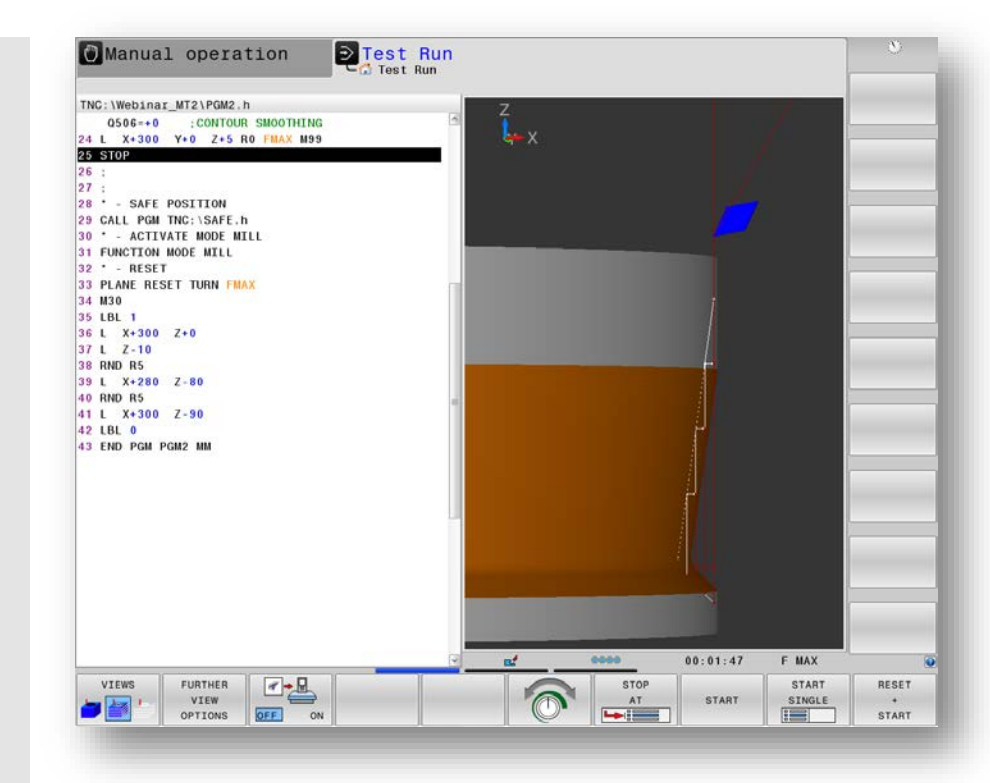

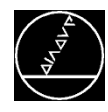

Zyklus 800 (Koordinatensystem anpassen):

#### **Präzessionswinkel**

Drehung des Koordinatensystems für die Drehbearbeitung

#### **Werkzeug umkehren**

Schneller Wechsel zwischen Außen- und Innenbearbeitungswerkzeug

#### **Angestellte Bearbeitung**

Art und Weise wie der Anstellwinkel realisiert wird (MOVE / TURN / STAY)

#### **Anstellwinkel**

Anstellwinkel des Drehwerkzeuges

 $\rightarrow$  Programmiert wird immer so, als ob sich das Werkzeug bewegen würde

**Vorschub**

#### **Exzenterdrehen**

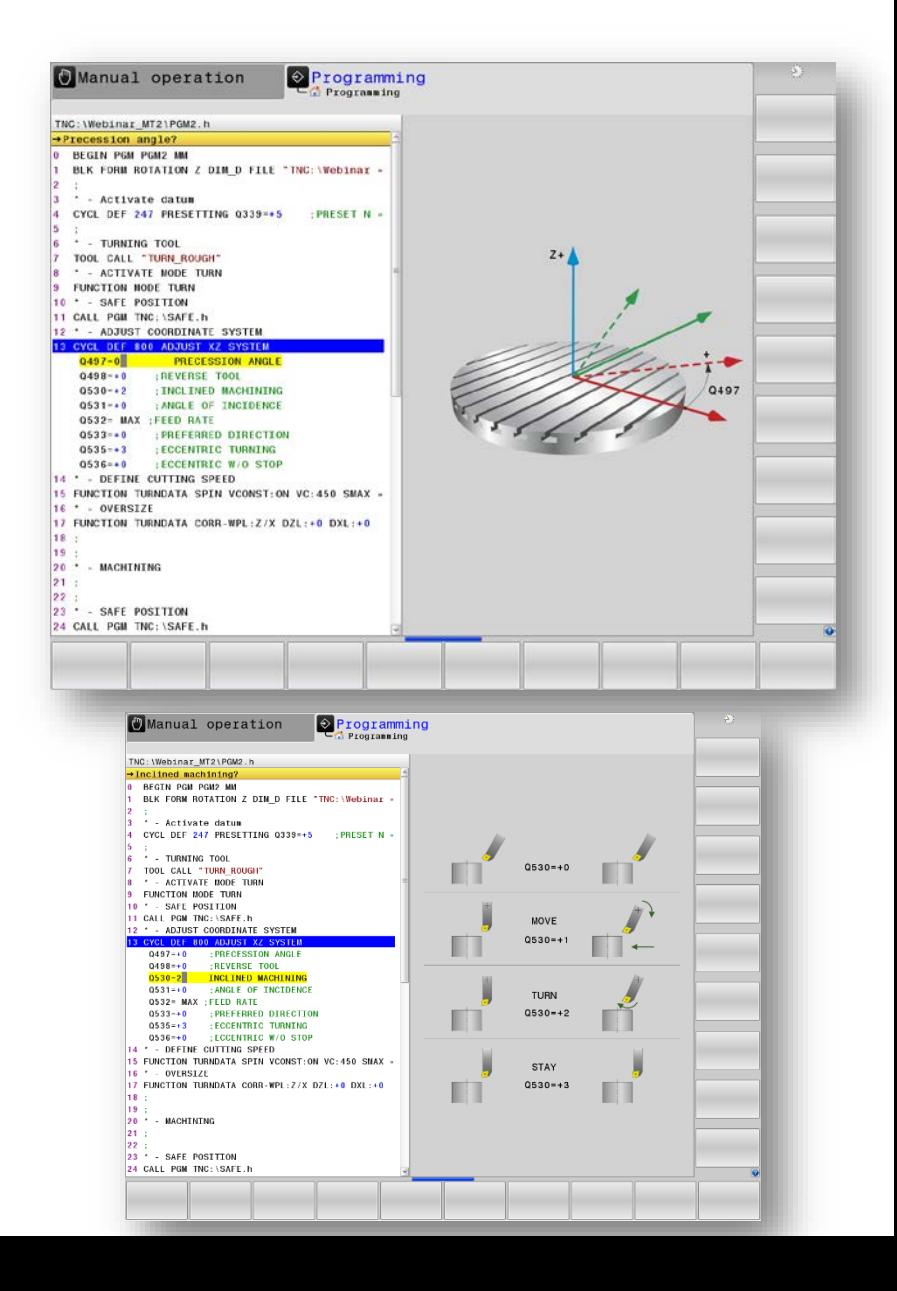

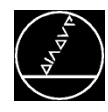

Zyklus 800 (Koordinatensystem anpassen):

#### **Präzessionswinkel**

Drehung des Koordinatensystems für die Drehbearbeitung

#### **Werkzeug umkehren**

Schneller Wechsel zwischen Außen- und Innenbearbeitungswerkzeug

#### **Angestellte Bearbeitung**

Art und Weise wie der Anstellwinkel realisiert wird (MOVE / TURN / STAY)

#### **Anstellwinkel**

Anstellwinkel des Drehwerkzeuges

 $\rightarrow$  Programmiert wird immer so, als ob sich das Werkzeug bewegen würde

**Vorschub**

#### **Exzenterdrehen**

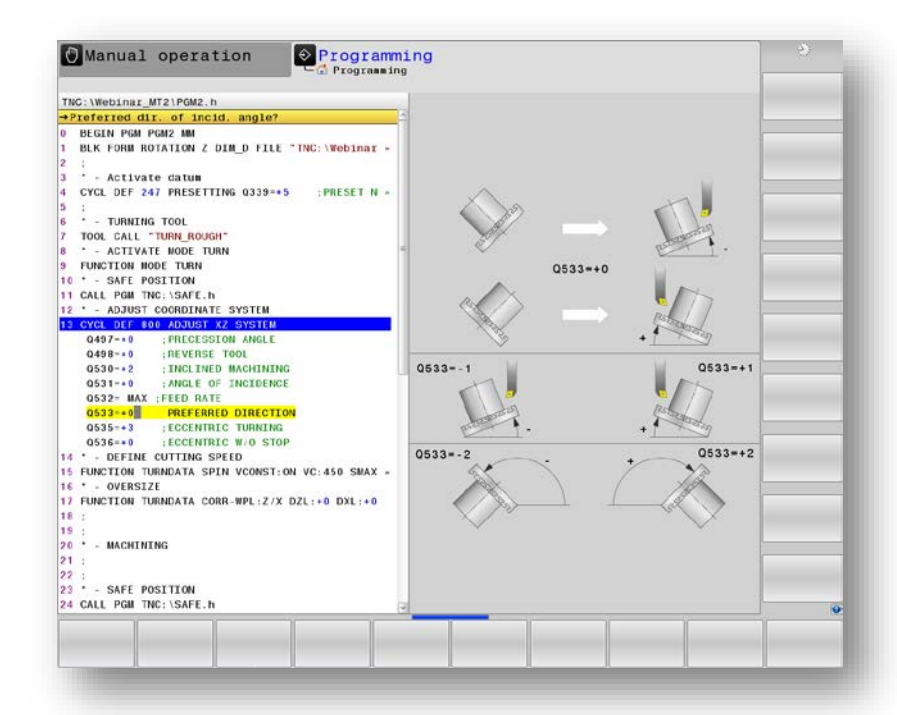

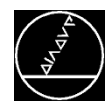

#### Beispiele Anstellungen mit Zyklus 800

#### **CYCL DEF 800 KOORD.-SYST.ANPASSEN ~**

- Q497=+0 ;PRAEZESSIONSWINKEL ~
- Q498=+0 ;WERKZEUG UMKEHREN ~
- Q530=**+2** ;ANGESTELLTE BEARB. ~
- Q531=**+20** ;ANSTELLWINKEL ~
- Q532=+750 ;VORSCHUB ~
- Q533=**+1** ;VORZUGSRICHTUNG ~
- Q535=+3 ;EXZENTERDREHEN ~
- Q536=+0 ;EXZENTR. OHNE STOPP

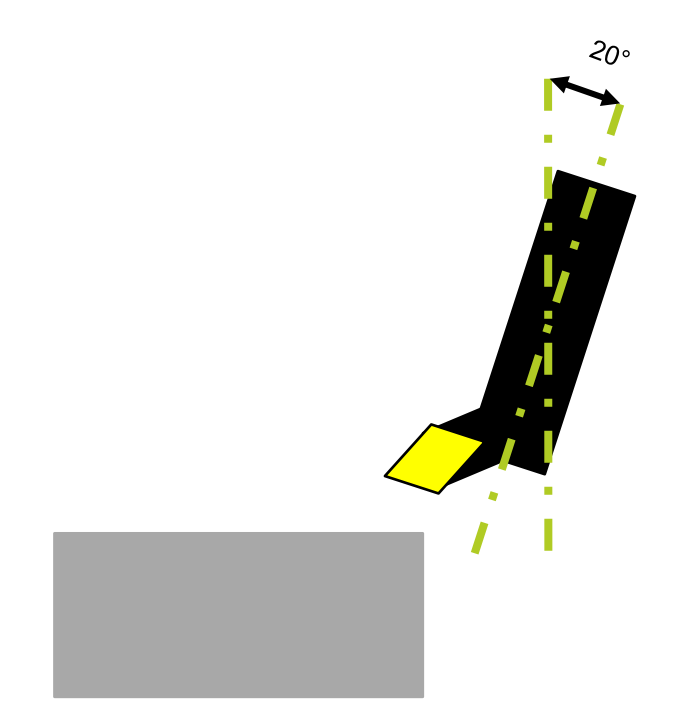

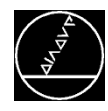

#### Beispiele Anstellungen mit Zyklus 800

#### **CYCL DEF 800 KOORD.-SYST.ANPASSEN ~**

- Q497=+0 ;PRAEZESSIONSWINKEL ~
- Q498=+0 ;WERKZEUG UMKEHREN ~
- Q530=**+2** ;ANGESTELLTE BEARB. ~
- Q531=**+90** ;ANSTELLWINKEL ~
- Q532=+750 ;VORSCHUB ~
- Q533=**-1** ;VORZUGSRICHTUNG ~
- Q535=+3 ;EXZENTERDREHEN ~
- Q536=+0 ;EXZENTR. OHNE STOPP

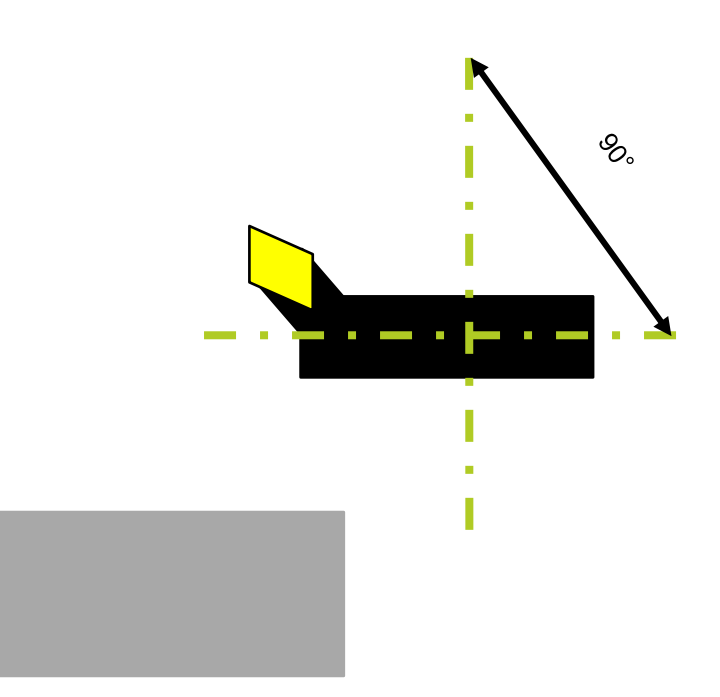

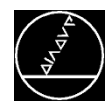

#### Beispiele Anstellungen mit Zyklus 800

#### **CYCL DEF 800 KOORD.-SYST.ANPASSEN ~**

- Q497=+0 ;PRAEZESSIONSWINKEL ~
- Q498=**+1** ;WERKZEUG UMKEHREN ~
- Q530=**+2** ;ANGESTELLTE BEARB. ~
- Q531=**+90** ;ANSTELLWINKEL ~
- Q532=+750 ;VORSCHUB ~
- Q533=**-1** ;VORZUGSRICHTUNG ~
- Q535=+3 ;EXZENTERDREHEN ~
- Q536=+0 ;EXZENTR. OHNE STOPP

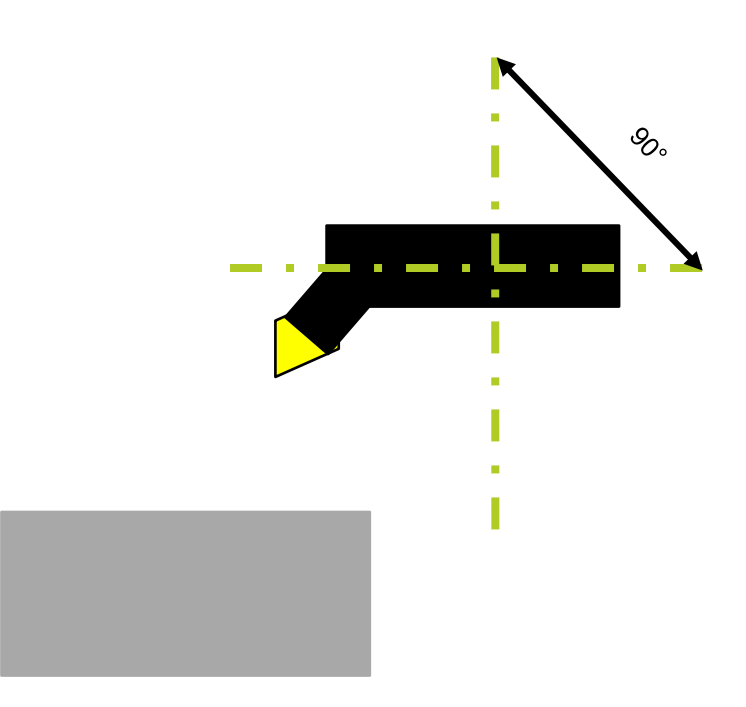

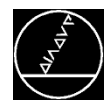

#### **Programmerstellung**

- Koturbeschreibung des Rohteils ZXØ entweder als Unterprogramm oder als Label (Kontur muss geschlossen sein)
- **Aktivierung der Rohteilnachführung mit** FUNCTION TURNDATA BLANK
- Rücksetzen mit FUNCTION TURNDATA BLANK **OFF**
- Wirkt nur in der Drehbearbeitung
- Rohteilnachführung speichert den Zustand der Drehbearbeitung auch über Fräsbearbeitungen hinaus
- Bei aktiver Rohteilnachführung sollte ins Programm immer mit Satzvorlauf eingestiegen werden

#### **Vorteile**

- Einfache Programmierung
- Leerwege einsparen
- Kann mit beliebigen Drehwerkzeugen, Anstellungen, Simultan und Exzenter kombiniert werden

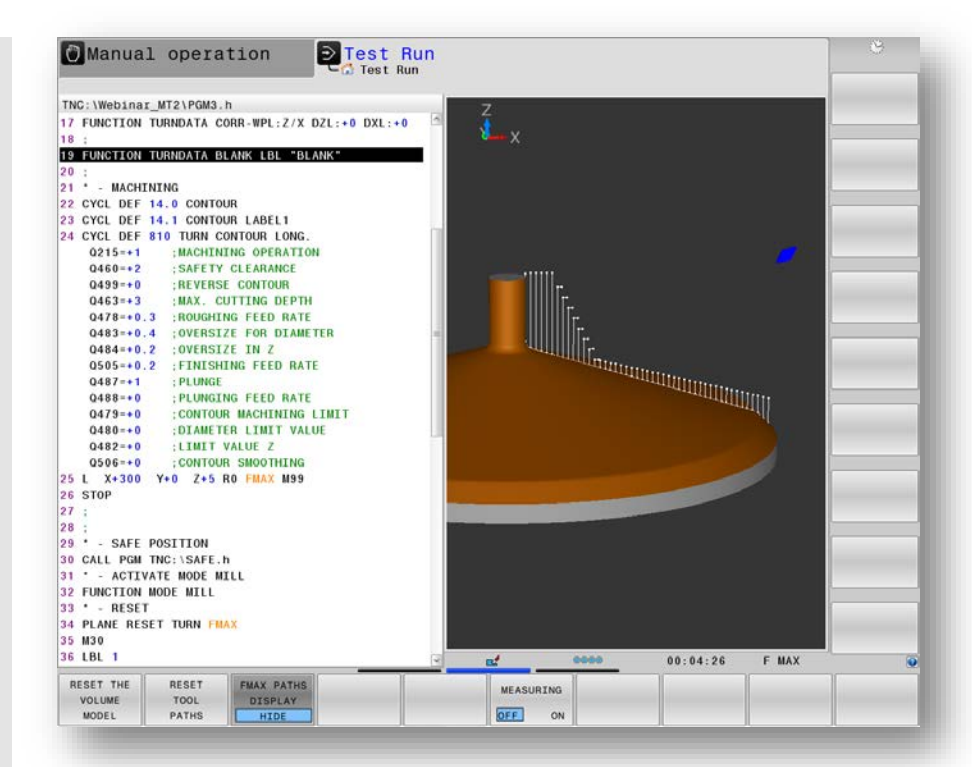

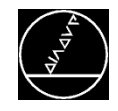

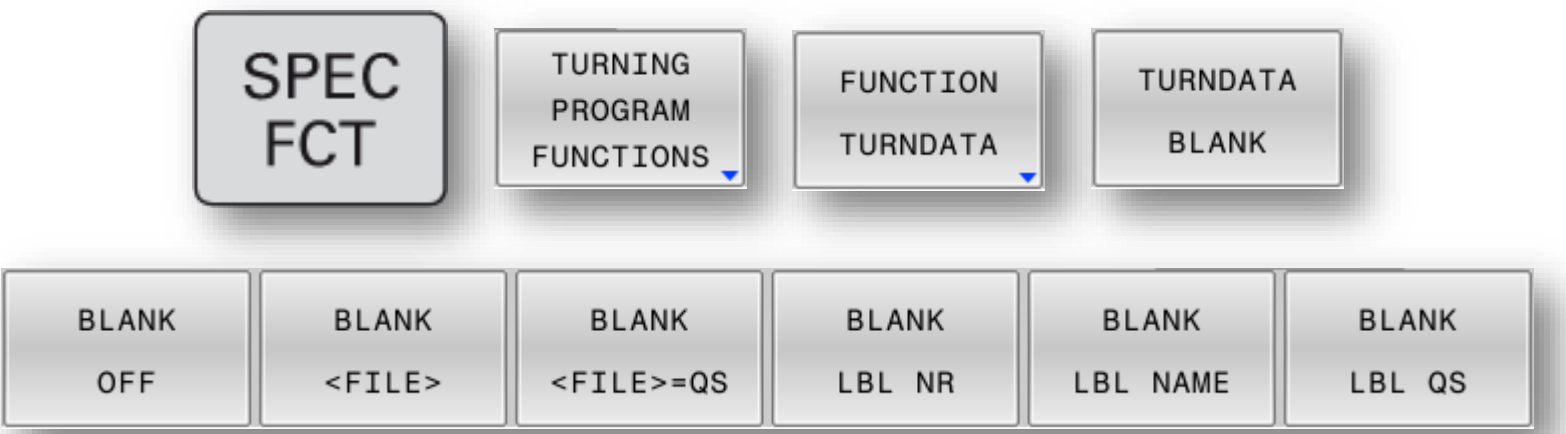

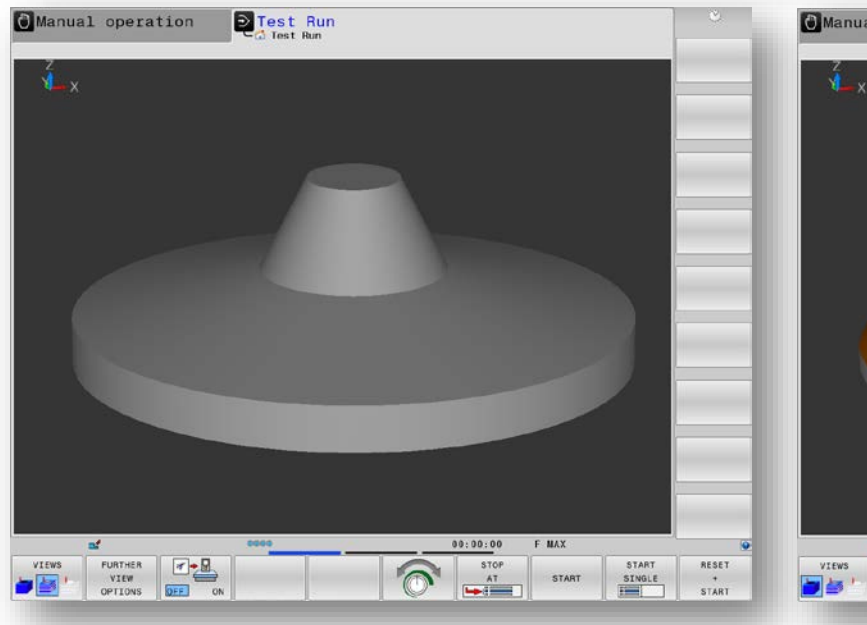

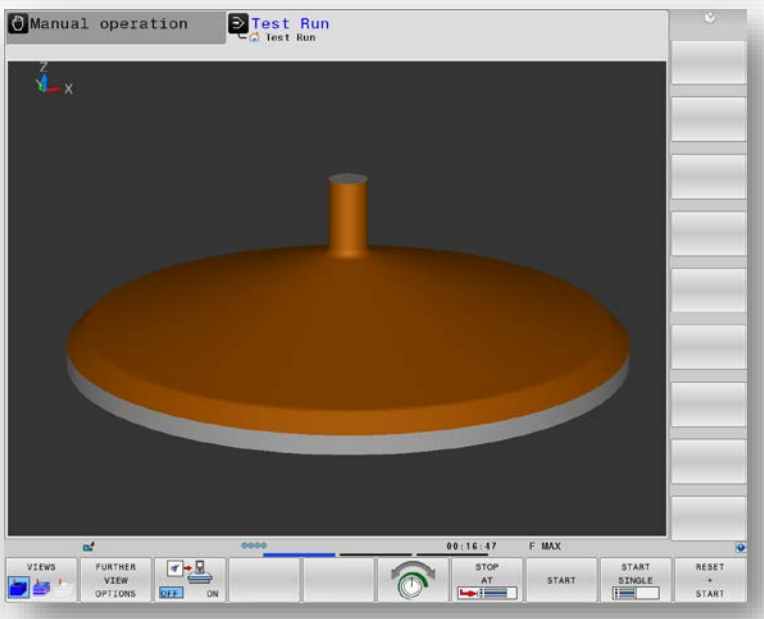

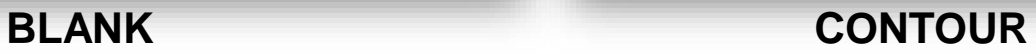

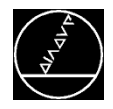

## **Rohteilnachführung** M-TS / Aug 2018

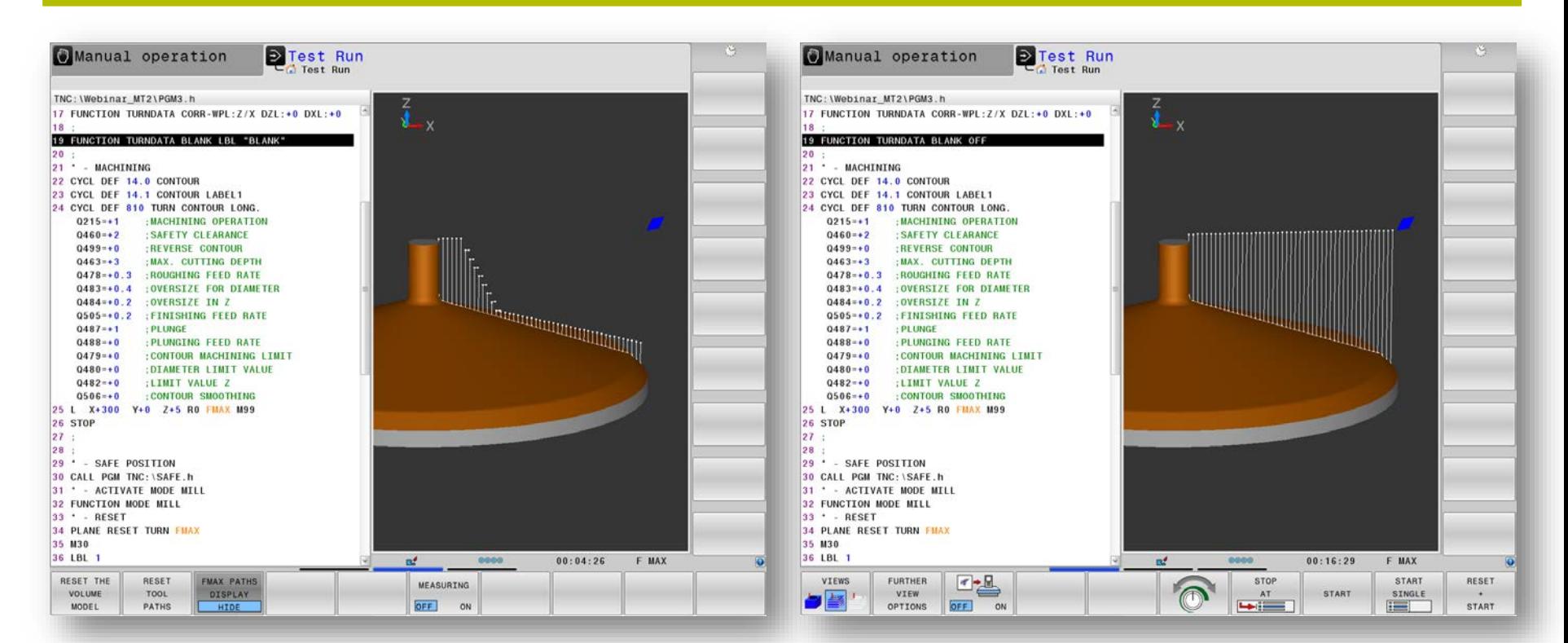

### **mit Rohteilnachführung ohne Rohteilnachführung**

#### **Tipp**

- **Rohteilnachführung immer verwenden**
- Spart Zeit, Leerwege und Programieraufwand
- Programmiertes Rohteil kann auch als Blockform verwendet werden

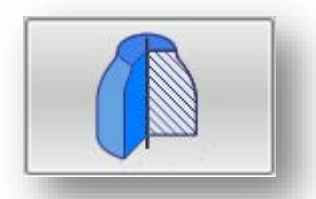

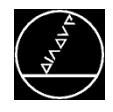

#### **Programmerstellung**

 Ab TNC 640 34059x-08 können Sie bei TCPM folgende Einstellung machen:

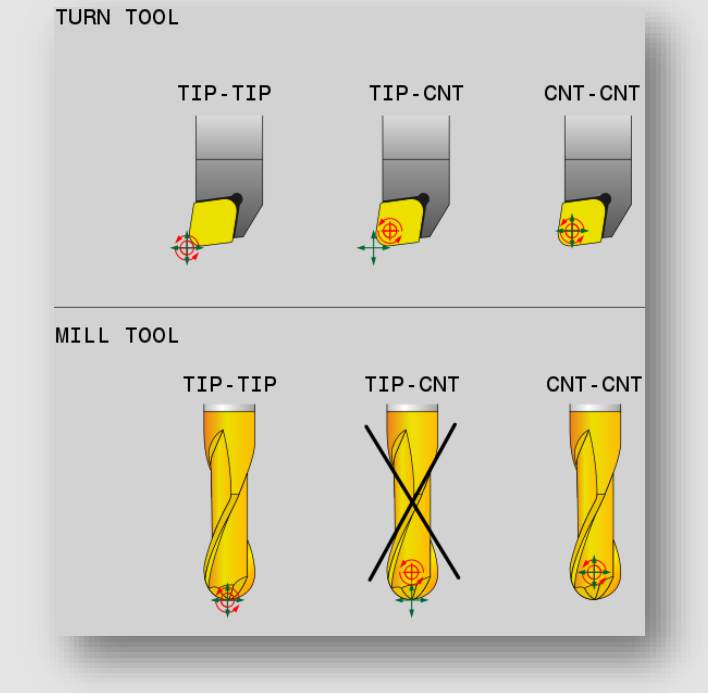

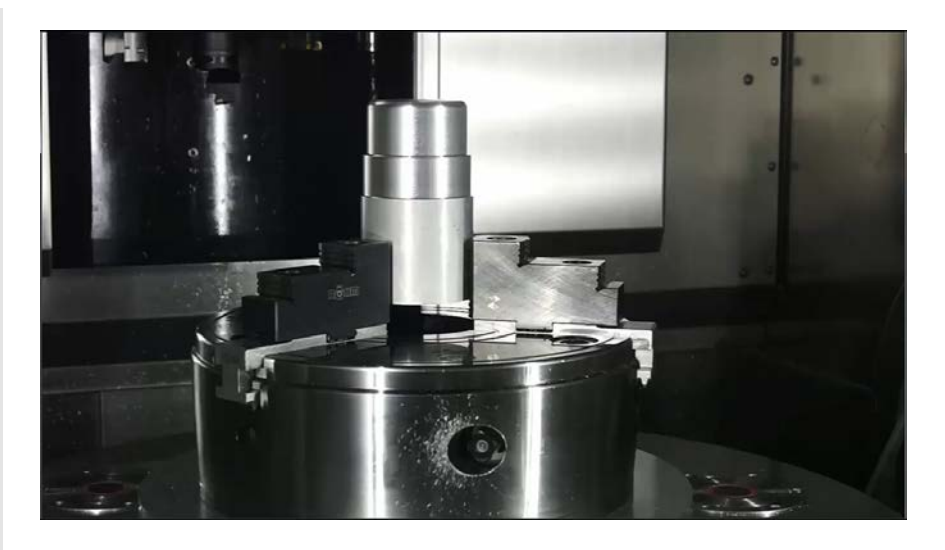

**TIP-CNT** heißt, dass Sie das Werkzeug z. B. auf TO1 (theoretische Spitze) vermessen und beim Simultandrehen rechnet die Steuerung um Mitte Schneidenradius.

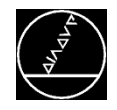

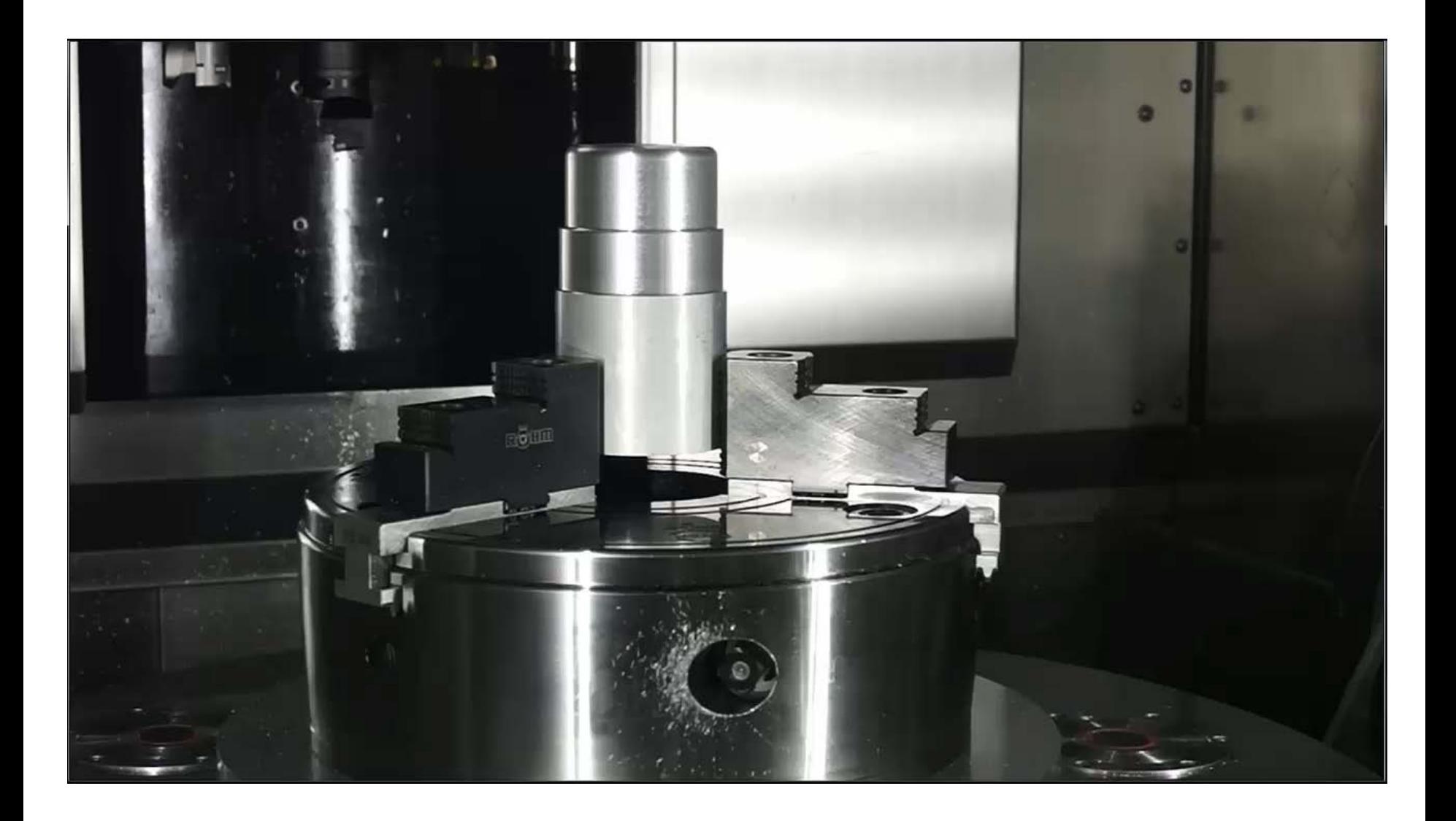

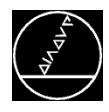

#### **Simulation**

- Komplettes Programm kann simuliert werden
- **Wechsel zwischen Dreh- und Fräsbearbeitung**
- **Anzeige der Werkzeugbahnen**
- Kontrolle auf Restmaterial (im Drehmodus)
- Beurteilung der Flächen schon vor dem Bearbeiten

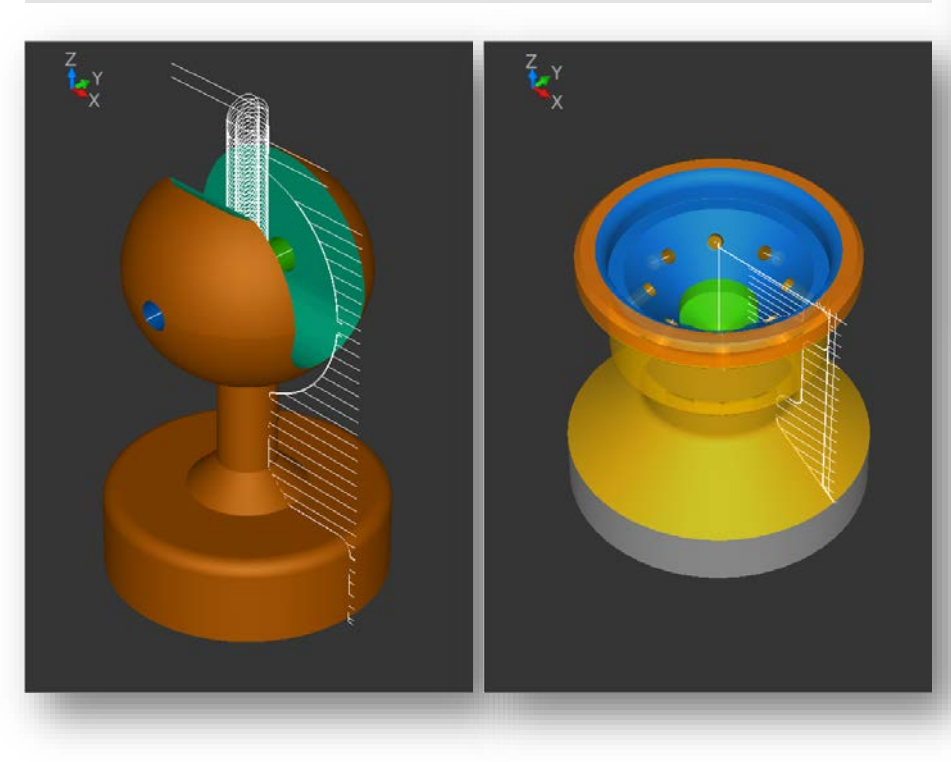

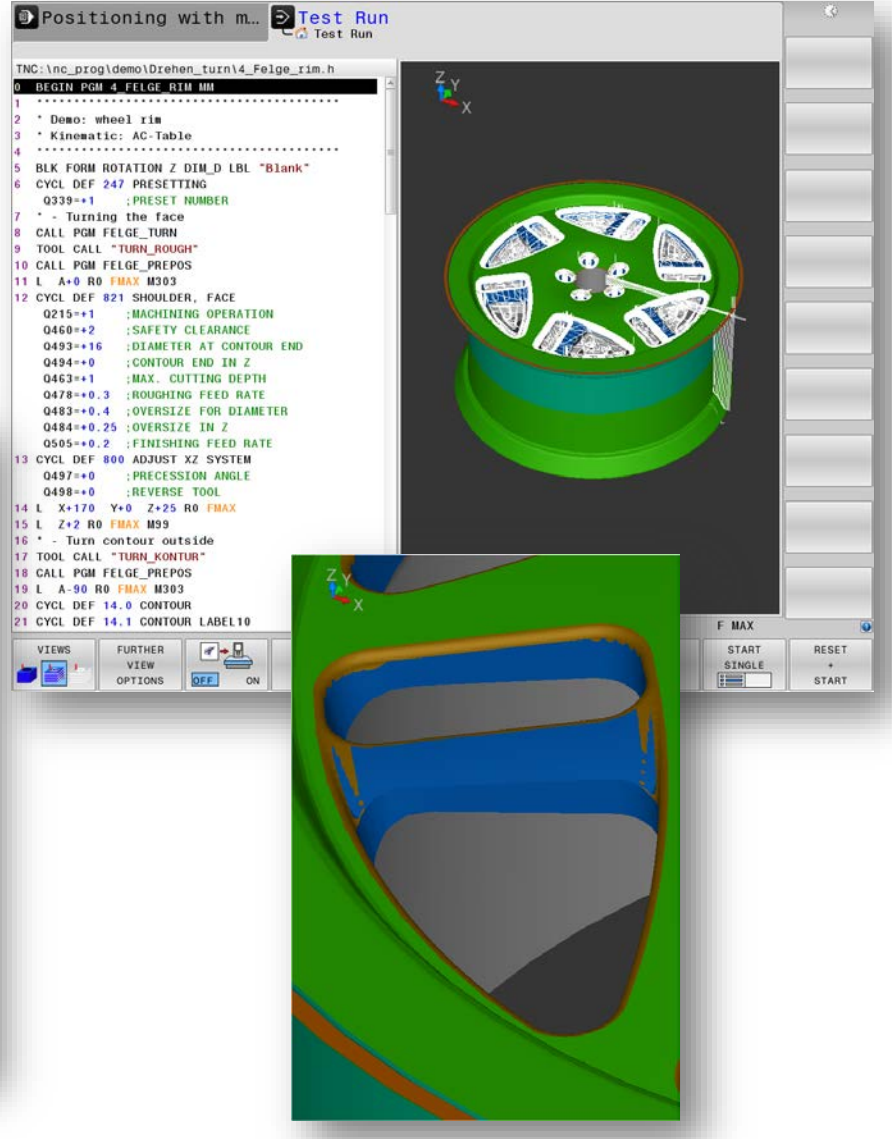

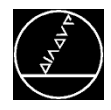

#### **Programmerstellung**

- Exzenterdrehen wird im Zyklus 800 über Q535 aktiviert
- Festlegung des Exzenters mit Nullpunktverschiebung (Q535=2) oder Bezugspunkt (Q535=1)
- Möglichkeit das Programm vor der Exzenterbearbeitung zu stoppen, um Daten nochmal zu überprüfen (Q536=0)

#### **Zu beachten**

- Kein DCM während der Exzenterbearbeitung
- **Erst zum Bauteil vorpositionieren, dann** Exzenterbearbeitung starten (keine Endschalterlage)
- SMAX wird während der Exzenterbearbeitung automatisch reduziert

#### **Vorteil**

Kann mit allen Drehzyklen, Werkzeugtypen, Anstellung und Simultan kombiniert werden

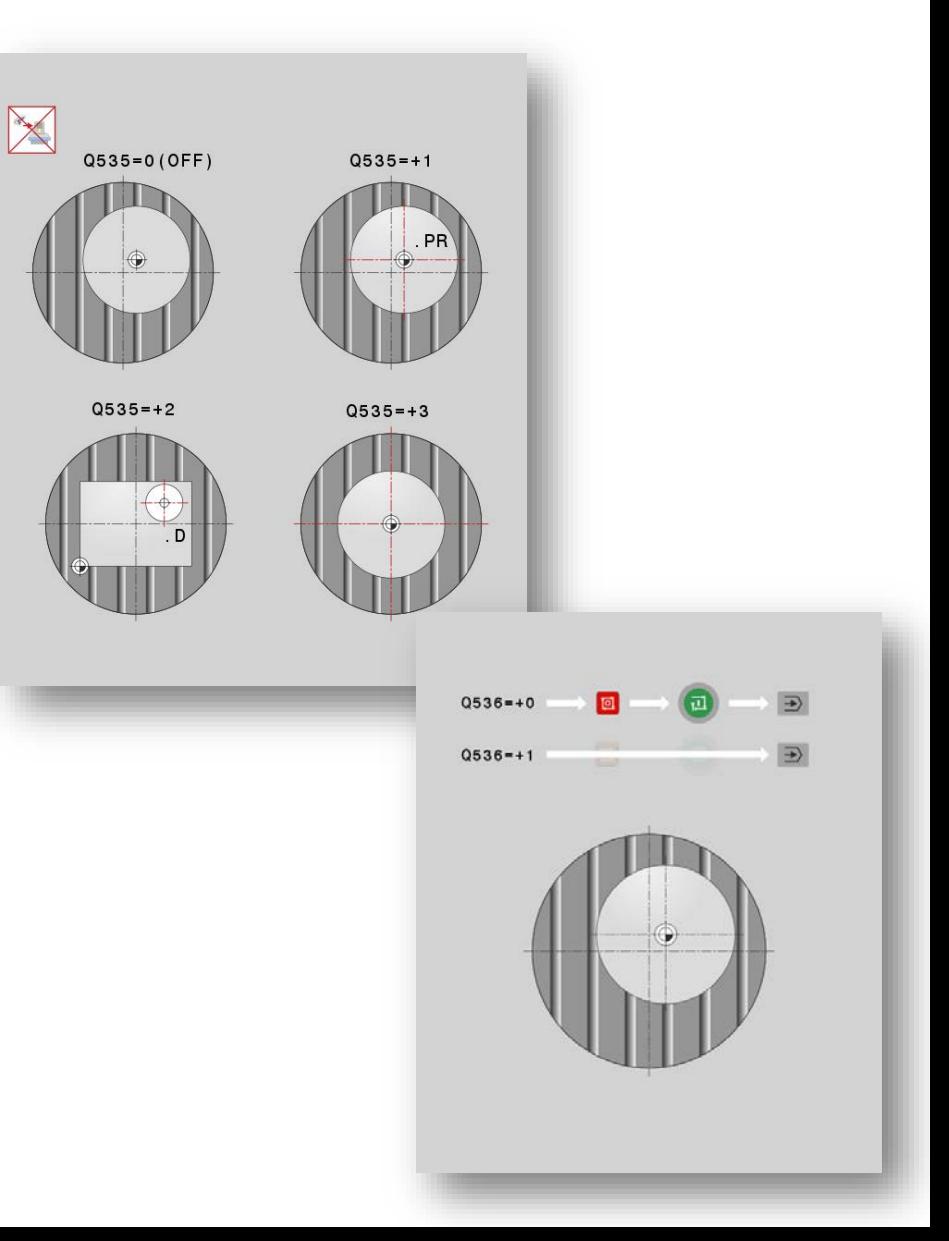

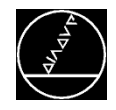

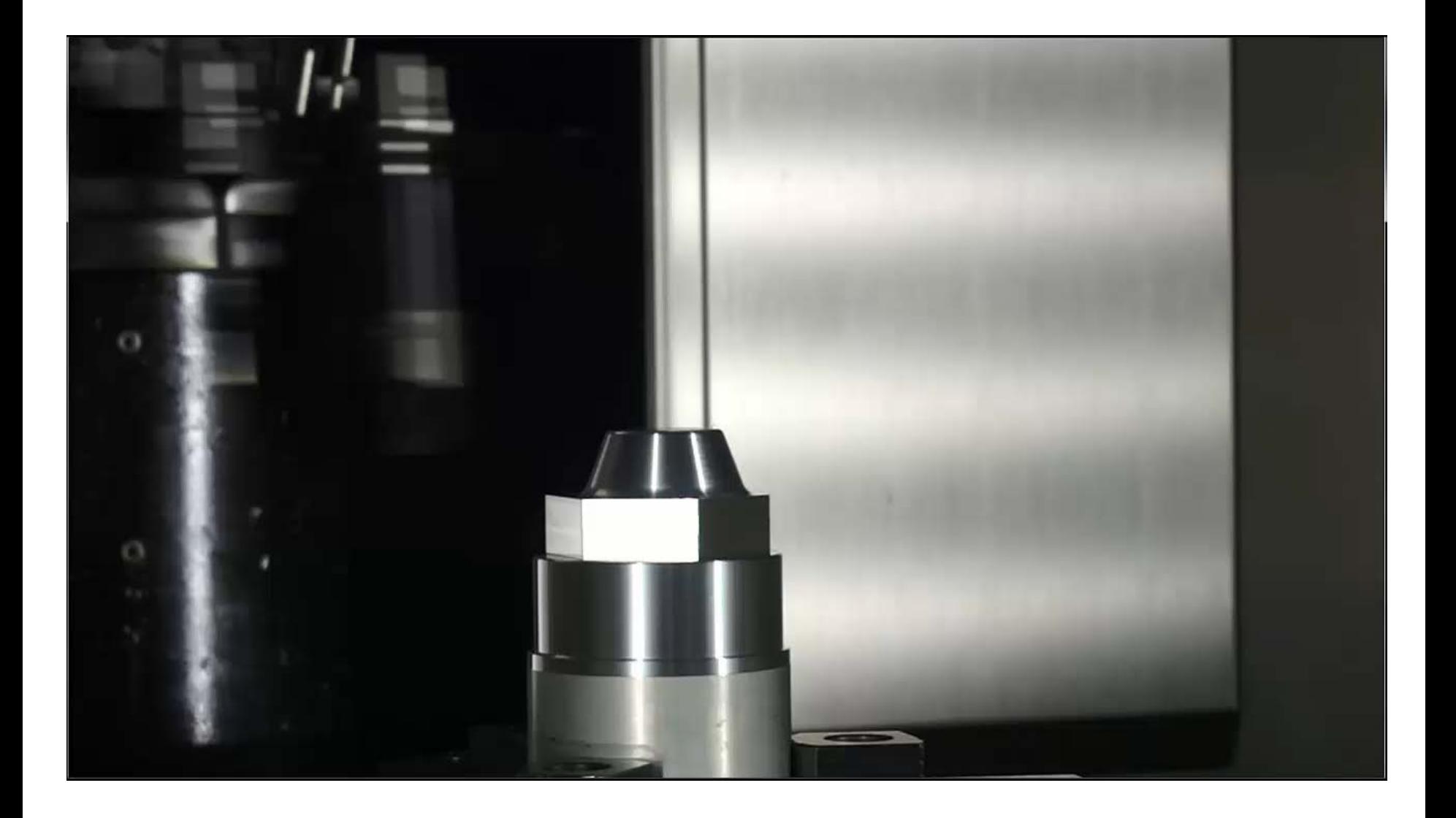

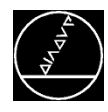

#### **Prozesssicher Passungen erstellen**

- Passung wird in vier Schritten erstellt
- 1. Schruppen
- 2. Vorschlichten
- 3. Messen und Werkzeug korrigieren
- 4. Fertigschlichten mit korrigierten Werkzeug
- $\rightarrow$  Wichtig dabei ist, dass beim Vorschlichten und Fertigschlichten die exakt gleichen Schnittbedingungen herrschen, also Zustellung, seitliche Zustellung, Vorschub etc.

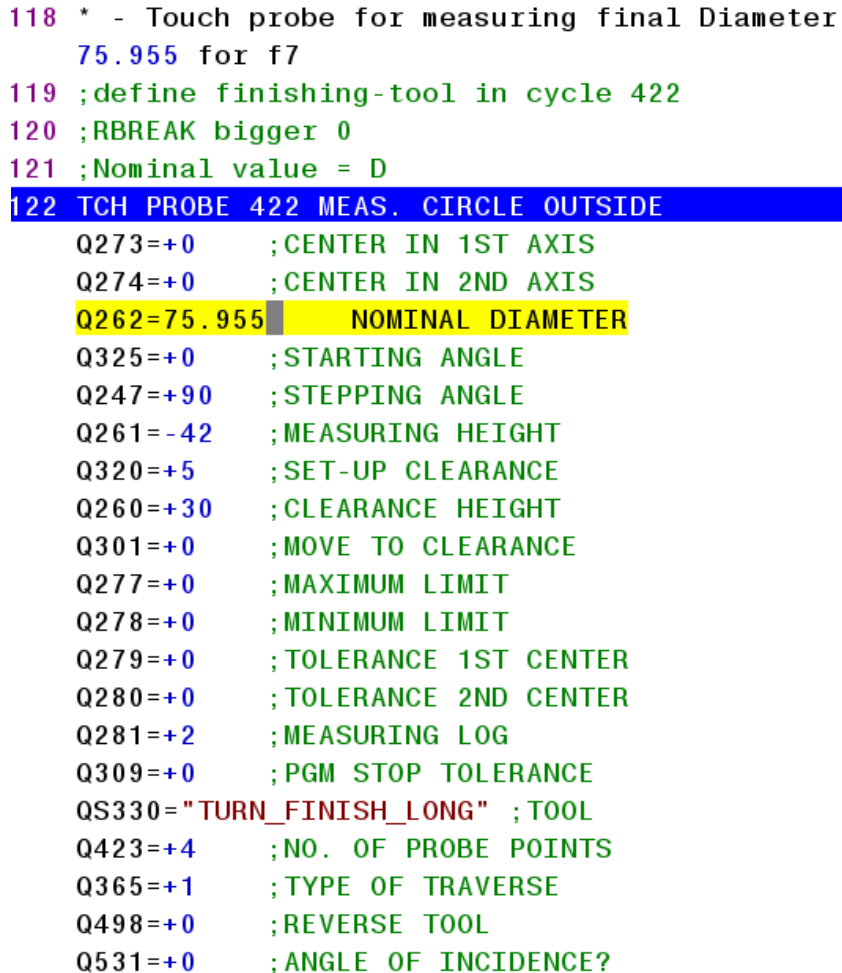

 $\sim$   $\sim$   $\sim$ 

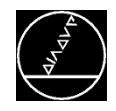

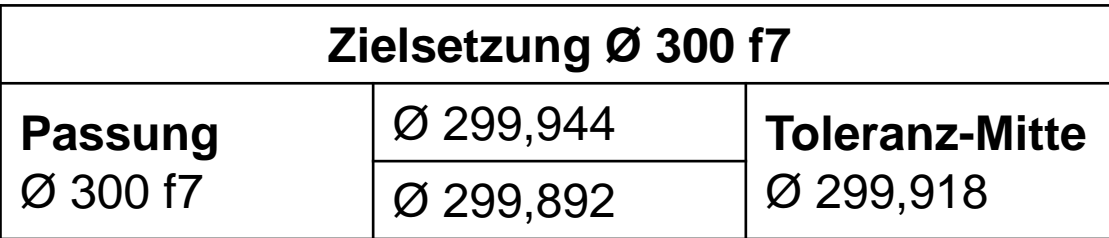

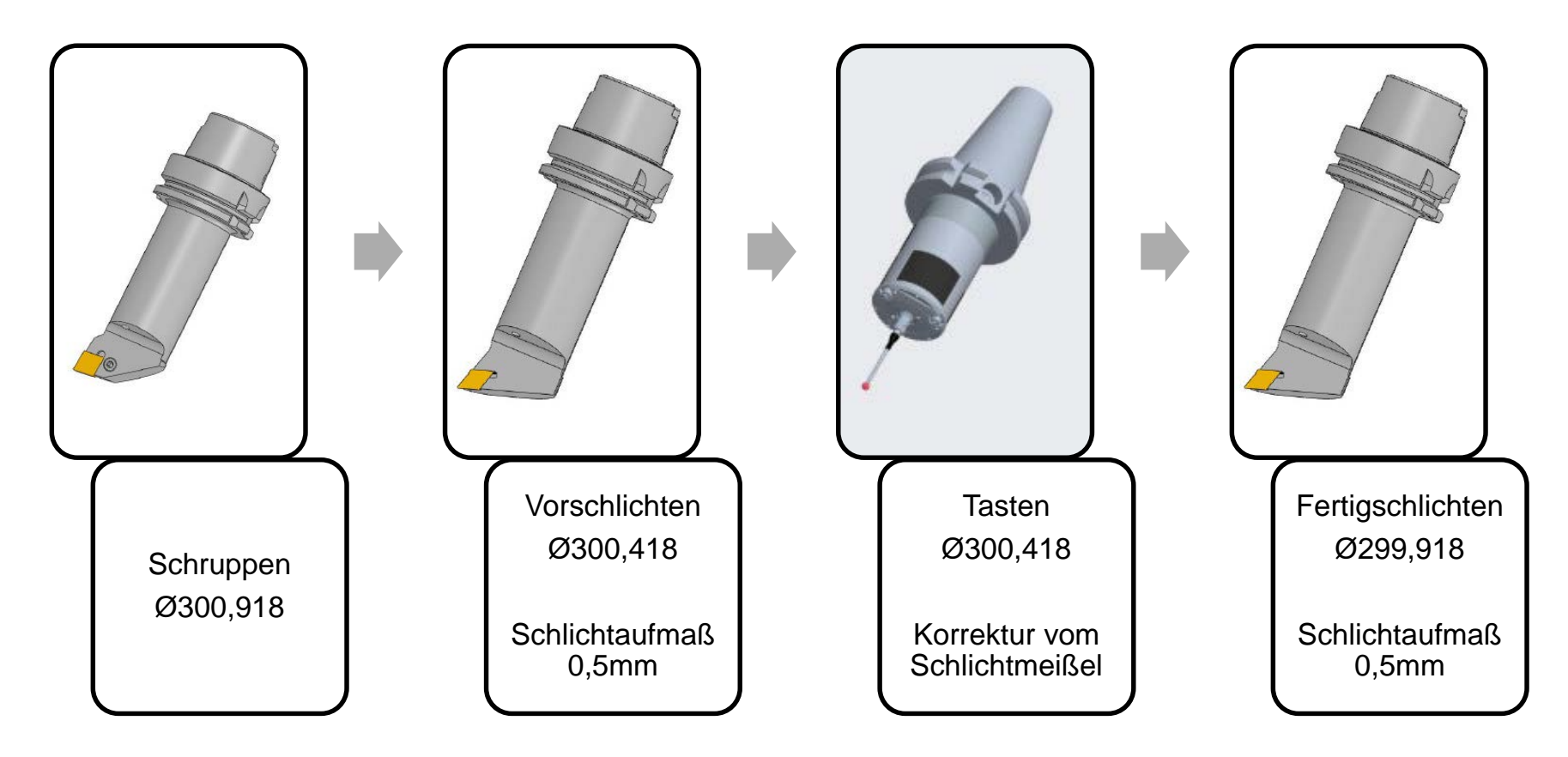

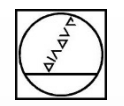

# **HEIDENHAIN**

# **Neue Funktion**

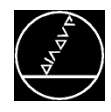

#### **Grundlagen**

- Aufruf Drehbetrieb mit der Planschieber FUNCTION MODE TURN "PLAN\_HEAD"
- Bauteil muss nicht mittig auf dem Drehtisch gespannt sein
- **Bearbeitung muss nicht parallel zum Drehtisch** stattfinden (Bearbeitungsebene schwenken erlaubt)

#### **Technologie**

- **Programmteil wird wie ein ganz normales** Drehprogramm erstellt
- Durch den Einsatz des Planschiebers wird die Drehkontur erstellt
- **Frässpindel dreht den Planschieber**
- U- und Z-Achse machen die Zustellbewegung

#### **Vorteile**

- **Drehbearbeitung auch auf Fräsmaschinen und im** geschwenkten System möglich
- Kann mit allen Drehzyklen und Werkzeugtypen kombiniert werden

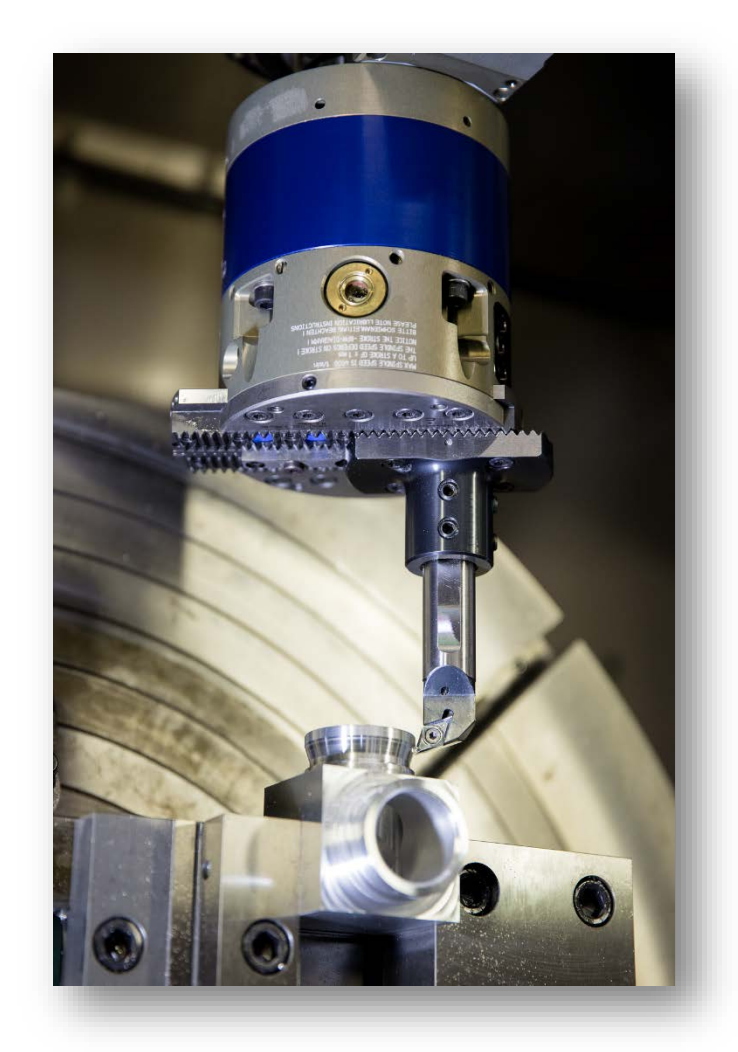

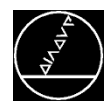

#### **Grundlagen**

- Aufruf Drehbetrieb mit der Planschieber FUNCTION MODE TURN "PLAN HEAD"
- Bauteil muss nicht mittig auf dem Drehtisch gespannt sein
- Bearbeitung muss nicht parallel zum Drehtisch stattfinden (Bearbeitungsebene schwenken erlaubt)

#### **Technologie**

- **Programmteil wird wie ein ganz normales** Drehprogramm erstellt
- Durch den Einsatz des Planschiebers wird die Drehkontur erstellt
- **Frässpindel dreht den Planschieber**
- U- und Z-Achse machen die Zustellbewegung

#### **Vorteile**

- **Drehbearbeitung auch auf Fräsmaschinen und im** geschwenkten System möglich
- Kann mit allen Drehzyklen und Werkzeugtypen kombiniert werden

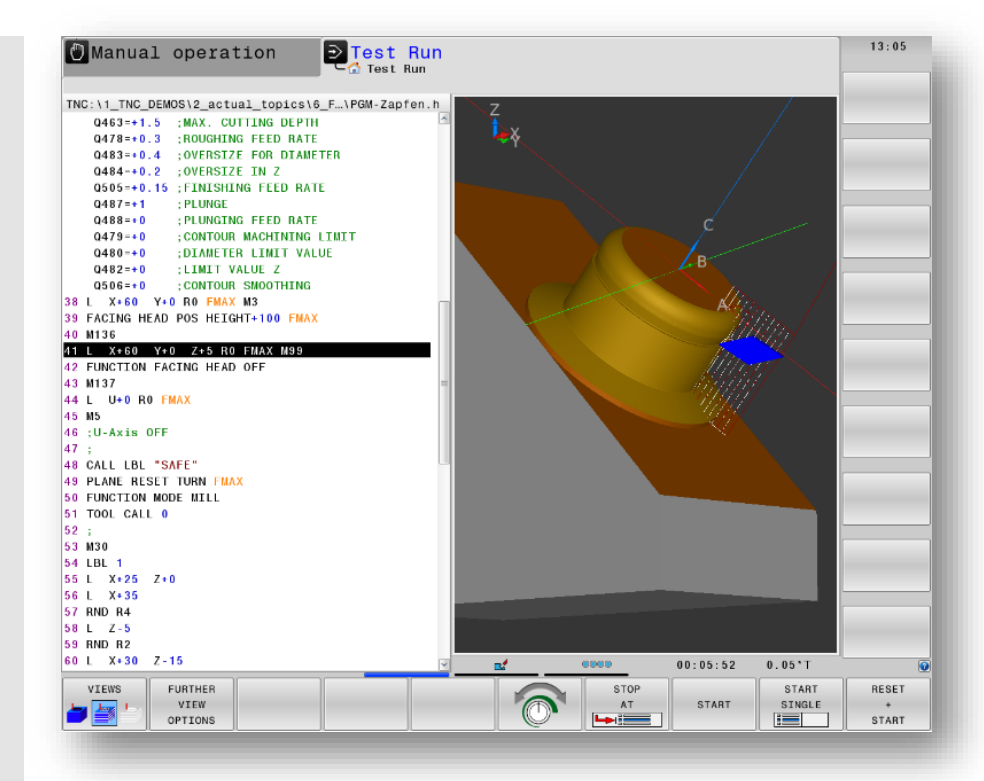

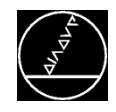

M -TS / Aug 2018

# **HEIDENHAIN**

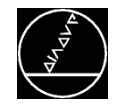

## **Unterstützung von Planschiebern**

#### M -TS / Aug 2018

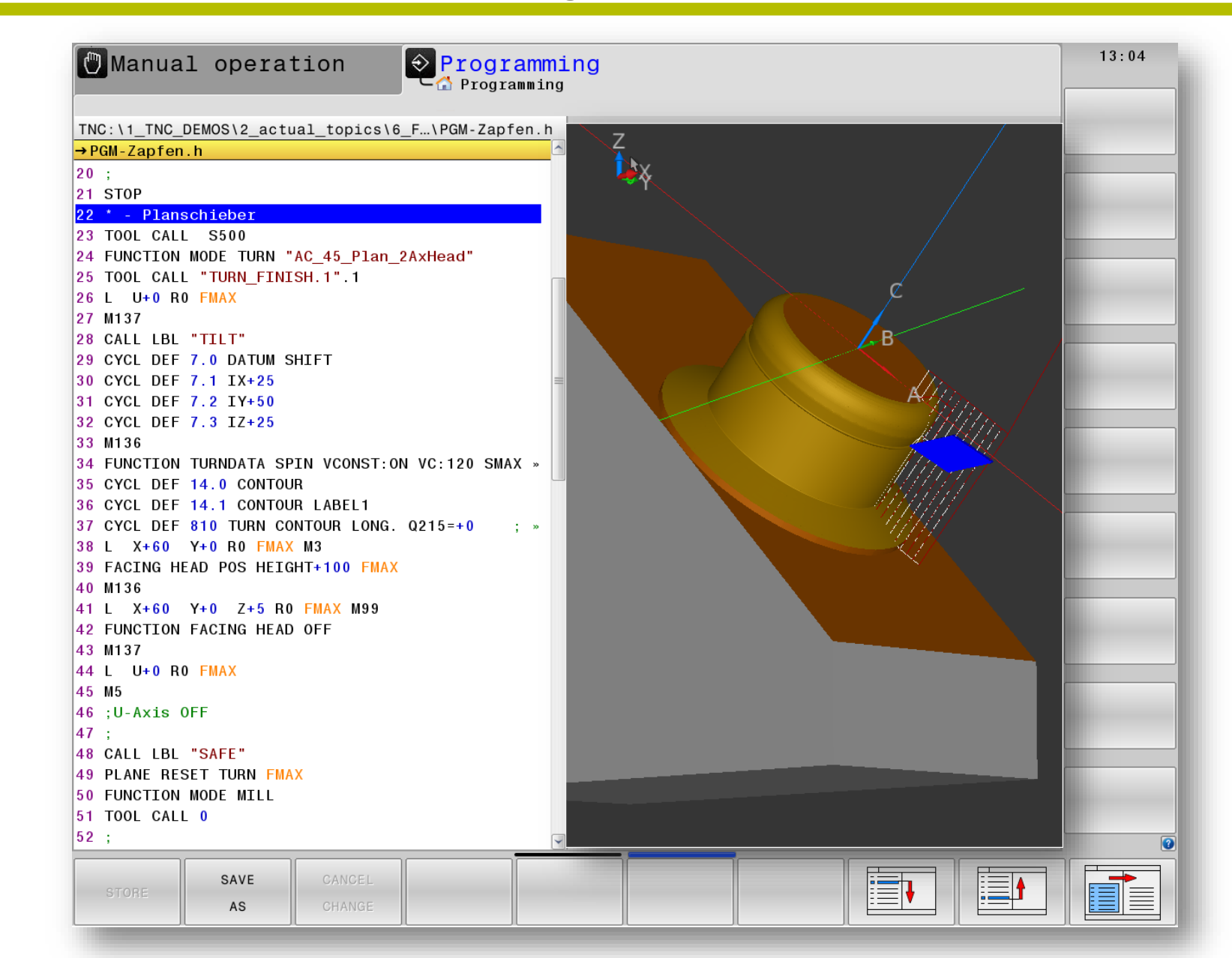

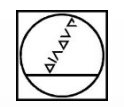

# **Fragen??**

# **Tel. 08669 31 3103**

# **Mail 3103@heidenhain.de**

# **HEIDENHAIN**

**Vielen Dank für Ihre Aufmerksamkeit.**

# **Ihr Michael Wiendl**

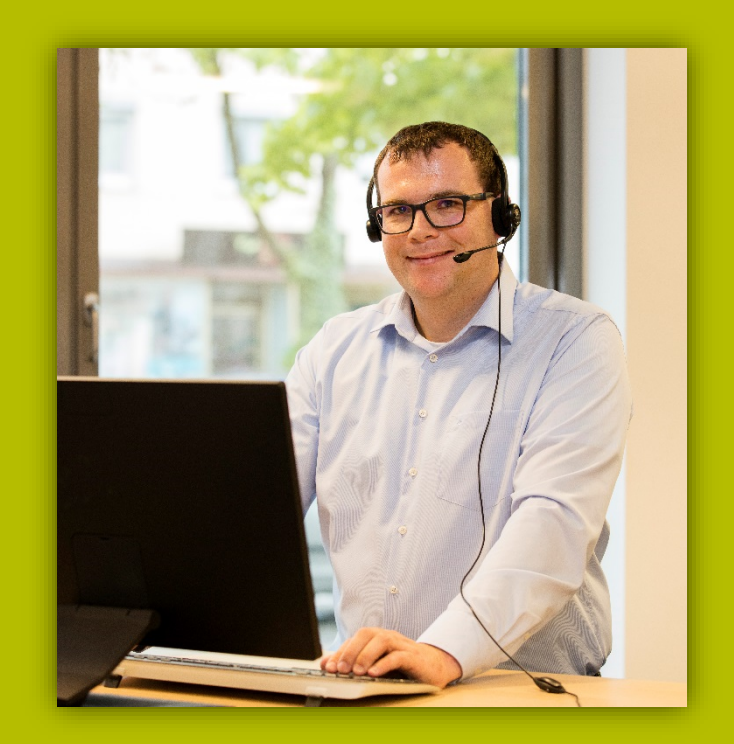